# **Instalación**

El proceso instalar un cluster de kubernetes en "**bare metal**", es decir, sobre servidores, sin ningún tipo de plataforma cloud como GCP, Amazon AWS o Azure, es el siguiente:

- 1. Instalar nodos (al menos un control plane y un worker)
- 2. Iniciar el cluster (se ejecuta en el primer control plane)
- 3. (Opcional, solo para alta disponibilidad) Unir control plane adicionales al cluster
- 4. Unir worker (al menos uno) al cluster

## **Nodo (común para control plane y worker)**

Estas instrucciones detallan como instalar un nodo de kubernetes, por tanto es COMÚN para todos los nodos, con independencia de su posterior rol dentro del cluster (control plane o worker).

1. Verificar que el nodo cumple todos los siguientes requisitos:

[https://kubernetes.io/docs/setup/production-environment/tools/kubeadm/install-kubeadm/#before-you](https://kubernetes.io/docs/setup/production-environment/tools/kubeadm/install-kubeadm/#before-you-begin) [-begin](https://kubernetes.io/docs/setup/production-environment/tools/kubeadm/install-kubeadm/#before-you-begin)

2. Instalar un runtime

**IMPORTANTE**: leer la siguientes consideraciones

- Kubernetes requiere container runtime que siga especificación CRI (CRI-O, containerd, etc.)
- Docker Engine requiere dockershim, que ha sido eliminado, por lo que mejor NO usar Docker Engine como container runtime. Ver [Container runtimes.](https://kubernetes.io/docs/setup/production-environment/container-runtimes/) Por curiosidad, el reemplazo (de dockershim) se llama "cri-dockerd"
- Para instalar containerd usaremos los paquetes, que los distribuye Docker Inc.
- Habrá que instalar luego los plugins CNI, que NO vienen en los paquetes que distribuye Docker Inc.
- 2.1. Instalar containerd

Este ejemplo es para ubuntu

sudo apt-get remove docker docker-engine docker.io containerd runc

```
sudo apt-get update
```

```
sudo apt-get install \
     ca-certificates \
     curl \
     gnupg \
```

```
 lsb-release
```

```
sudo mkdir -p /etc/apt/keyrings
```

```
curl -fsSL https://download.docker.com/linux/ubuntu/gpg | sudo gpg --dearmor
-o /etc/apt/keyrings/docker.gpg
```

```
echo \
   "deb [arch=$(dpkg --print-architecture) signed-
by=/etc/apt/keyrings/docker.gpg] https://download.docker.com/linux/ubuntu \
   $(lsb_release -cs) stable" | sudo tee /etc/apt/sources.list.d/docker.list
> /dev/null
```
sudo apt-get update

**IMPORTANTE**: NO instalar docker engine, solo containerd

```
sudo apt install containerd.io
```
Verificar:

systemctl status containerd

q

2.2. Redirigir IPv4 y permitir a iptables ver el trafico "bridged"

```
cat <<EOF | sudo tee /etc/modules-load.d/k8s.conf
overlay
br_netfilter
EOF
```

```
sudo modprobe overlay
sudo modprobe br_netfilter
```
# sysctl params required by setup, params persist across reboots

```
cat <<EOF | sudo tee /etc/sysctl.d/k8s.conf
net.bridge.bridge-nf-call-iptables = <math>1</math>net.bridge.bridge-nf-call-ip6tables = 1
net.ipv4.ip forward = 1EOF
```
# Apply sysctl params without reboot

sudo sysctl --system

2.3. Configurar systemd cgroup driver

2.3.1. Copia de seguridad y gener archivo nuevo de trinca

```
sudo cp /etc/containerd/config.toml /etc/containerd/config.toml.bak
sudo containerd config default | sudo tee /etc/containerd/config.toml
```
2.3.2. Reemplazar:

```
sudo sed -i 's/SystemdCgroup \= false/SystemdCgroup \= true/g'
/etc/containerd/config.toml
```
Esto es el equivalente a:

sudo vim /etc/containerd/config.toml

Y dejar esta linea tal que así:

 # anyadido #SystemdCgroup = false SystemdCgroup = true

2.3.3. Reiniciar el servicio:

sudo systemctl restart containerd

3. Instalar plugins CNI

En este ejemplo la arquitectura es ARM

sudo mkdir -p /opt/cni/bin/

Escoger de:

<https://github.com/containernetworking/plugins/releases>

**OJO**: en este ejemplo la arquitectura es ARM

```
sudo wget
https://github.com/containernetworking/plugins/releases/download/v1.1.1/cni-
plugins-linux-arm64-v1.1.1.tgz
```
sudo tar Cxzvf /opt/cni/bin cni-plugins-linux-arm64-v1.1.1.tgz

sudo systemctl restart containerd

4. Instalar kubeadm, kubelet and kubectl

```
sudo apt-get update
sudo apt-get install -y apt-transport-https ca-certificates curl
```
sudo curl -fsSLo /usr/share/keyrings/kubernetes-archive-keyring.gpg https://packages.cloud.google.com/apt/doc/apt-key.gpg

echo "deb [signed-by=/usr/share/keyrings/kubernetes-archive-keyring.gpg] https://apt.kubernetes.io/ kubernetes-xenial main" | sudo tee /etc/apt/sources.list.d/kubernetes.list

sudo apt-get update sudo apt-get install -y kubelet kubeadm kubectl sudo apt-mark hold kubelet kubeadm kubectl

- 5. Configurar driver cgroup
- 5.1. Configurar container runtime cgroup driver

Ya hecho en pasos anteriores, en este caso containerd

5.2. Configurar kubelet cgroup driver

[https://kubernetes.io/docs/tasks/administer-cluster/kubeadm/configure-cgroup-driver/#configuring-th](https://kubernetes.io/docs/tasks/administer-cluster/kubeadm/configure-cgroup-driver/#configuring-the-kubelet-cgroup-driver) [e-kubelet-cgroup-driver](https://kubernetes.io/docs/tasks/administer-cluster/kubeadm/configure-cgroup-driver/#configuring-the-kubelet-cgroup-driver)

Entiendo que NO es necesario porque desde la versión 1.22 configurará por defecto systemd

### **Primer control plane**

Este paso solo se tiene que hacer **UNA VEZ POR CLUSTER**, y se ejecutará en aquel nodo, ya instalado, que vaya a ser el **PRIMER CONTROL PLANE**.

### **Sin alta disponibilidad**

1. Conectarse al servidor

ssh k8s2

2. Iniciar el cluster. Ejecutar:

```
sudo kubeadm init \
   --control-plane-endpoint "k8s2.local:6443" \
  --pod-network-cidr=10.244.0.0/16 \
   --upload-certs \
  - - v = 5
```
Comentarios:

- Aunque no sea alta disponibilidad es conveniente usar 'control-plane-endpoint' por si más adelante quiere usarse
- Debe ser un nombre que todos los nodos (control plane y workers) resuelvan, o bien la IP privada del control plane
- El puerto es el 6443, es en el que escucha el servicio 'kube-apiserver'
- El parámetro 'pod-network-cidr' es requerido por flannel, y le pasamos el rango de IPs de los

PODS es el '10.244.0.0/16'

3. Anotar de la salida del comando anterior los comandos para unir control planes y workers al cluster:

3.1. Anotar el comando para unir un control plane:

```
sudo kubeadm join \
   k8s2.local:6443 \
   --token r6mawr.wsgooc91h45a55i8 \
   --discovery-token-ca-cert-hash
sha256:94e15af3476146deb36c0f9a53f33a9ea3c441470a2f9e3aefdf538ca7fb4443 \
   --control-plane \
   --certificate-key
7b04bab444d4a5515c514a8b8eeb7a2df6629ee80d46b7f1ed5bd4b1aa3d80ed \
   --v=8
```
Opciones:

- Añadir 'sudo' al comando
- Añadir '–v' para ver más cosas en la salida del comando cuando se ejecute

3.2. Anoter el comando para unir un worker:

```
sudo kubeadm join \
   k8s2.local:6443 \
   --token 9sljzd.hm5i967gzi802cah \
   --discovery-token-ca-cert-hash
sha256:0a3ac17a0a2c093aca67b2cdc8c99e3cc9c374a48fe762385faf705932785de8 \
  - - v = 8
```
Opciones:

- Añadir 'sudo' al comando
- Añadir '–v' para ver más cosas en la salida del comando cuando se ejecute

4. Instalar plugin CNI, en este ejemplo "flannel". Ejecutar:

```
kubectl apply -f
https://raw.githubusercontent.com/coreos/flannel/master/Documentation/kube-f
lannel.yml
```
5. Configurar archivos para poder usar 'kubectl'. Ejecutar:

```
mkdir -p $HOME/.kube
sudo cp -i /etc/kubernetes/admin.conf $HOME/.kube/config
sudo chown $(id -u):$(id -g) $HOME/.kube/config
sudo mkdir -p /root/.kube
```
sudo cp -i /etc/kubernetes/admin.conf /root/.kube/config

6. Comprobar:

kubectl get nodes

Salida esperada similar a:

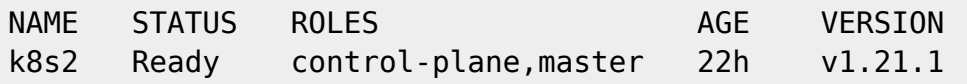

### <span id="page-5-0"></span>**Con alta disponibilidad**

En este ejemplo tendremos 3 nodos que actuarán como control plane:

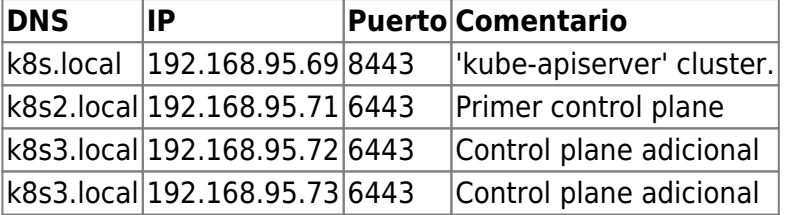

Antes de empezar para cada uno de los tres control plane [confifurar balanceador capa 4 kube](#page-9-0)[apiserver](#page-9-0)

1. Conectarse al servidor

#### ssh k8s2

2. Iniciar el cluster. Ejecutar:

```
sudo kubeadm init \
   --control-plane-endpoint "k8s.local:8443" \
  --pod-network-cidr=10.244.0.0/16 \
   --upload-certs \
  - - v = 5
```
Comentarios:

- El parámetro 'control-plane-endpoint' debe ser un nombre que todos los nodos (control plane y workers) resuelvan, no se recomienda usar una dirección IP. Es el nombre DNS del balanceador capa 4 kube-apiserver
- El puerto es el 8443, es en el que escucha balanceador capa 4 kube-apiserver 'kube-apiserver'
- El parámetro 'pod-network-cidr' es requerido por flannel, y le pasamos el rango de IPs de los PODS es el '10.244.0.0/16'

3. Anotar de la salida del comando anterior los comandos para unir control planes y workers al cluster:

3.1. Anotar el comando para unir un control plane:

sudo kubeadm join \

```
 k8s.local:8443 \
   --token r6mawr.wsgooc91h45a55i8 \
   --discovery-token-ca-cert-hash
sha256:94e15af3476146deb36c0f9a53f33a9ea3c441470a2f9e3aefdf538ca7fb4443 \
   --control-plane \
   --certificate-key
7b04bab444d4a5515c514a8b8eeb7a2df6629ee80d46b7f1ed5bd4b1aa3d80ed \
  - - v = 8
```
Opciones:

- Añadir 'sudo' al comando
- Añadir '–v' para ver más cosas en la salida del comando cuando se ejecute

3.2. Anoter el comando para unir un worker:

```
sudo kubeadm join \
   k8s.local:8443 \
   --token 9sljzd.hm5i967gzi802cah \
   --discovery-token-ca-cert-hash
sha256:0a3ac17a0a2c093aca67b2cdc8c99e3cc9c374a48fe762385faf705932785de8 \
  - - v = 8
```
Opciones:

- Añadir 'sudo' al comando
- Añadir '–v' para ver más cosas en la salida del comando cuando se ejecute

4. Instalar plugin CNI, en este ejemplo "flannel". Ejecutar:

```
kubectl apply -f
https://raw.githubusercontent.com/coreos/flannel/master/Documentation/kube-f
lannel.yml
```
5. Configurar archivos para poder usar 'kubectl'. Ejecutar:

```
mkdir -p $HOME/.kube
sudo cp -i /etc/kubernetes/admin.conf $HOME/.kube/config
sudo chown $(id -u):$(id -g) $HOME/.kube/config
```

```
sudo mkdir -p /root/.kube
sudo cp -i /etc/kubernetes/admin.conf /root/.kube/config
```
6. Comprobar:

kubectl get nodes

Salida esperada similar a:

```
NAME STATUS ROLES AGE VERSION
```
k8s2 Ready control-plane,master 22h v1.21.1

### **Unir nodos al cluster**

Una vez se ha iniciado el cluster en el primer control plane hay que añadir nodos al cluster:

- Control plane. Solo en alta disponibilidad. Si no vamos a configurar alta disponibilidad, un control plane por cluster de kubernetes es suficiente.
- Workers. Al menos uno.

### **Control plane (solo alta disponibilidad)**

Solo debemos añadir control plane adicionales al cluster si vamos a configurar alta disponibilidad.

1. Conectarse al control plane:

ssh k8s3

2. Ejecutar el comando obtenido en el paso 3.1. de [primer control plane con alta disponibilidad](#page-5-0) con las siguientes modificaciones:

- Si hemos configurado alta disponibilidad con [kube-vip](https://github.com/kubernetes/kubeadm/blob/master/docs/ha-considerations.md#kube-vip) el directorio '/etc/kubernetes/manifests' no estará vacío, y el comando 'sudo kubeadm join' fallará. Por ese motivo, y solo en este caso, debemos añadir al comando 'sudo kubeadm join' el parámetro '–ignore-preflighterrors=DirAvailable–etc-kubernetes-manifests'
- Añadir 'sudo'
- (Opcional) Añadir '–v=8' para que la salida del comando muestre más información

```
sudo kubeadm join \
   k8s.local:8443 \
   --token r6mawr.wsgooc91h45a55i8 \
   --discovery-token-ca-cert-hash
sha256:94e15af3476146deb36c0f9a53f33a9ea3c441470a2f9e3aefdf538ca7fb4443 \
   --control-plane \
   --certificate-key
7b04bab444d4a5515c514a8b8eeb7a2df6629ee80d46b7f1ed5bd4b1aa3d80ed \
   --ignore-preflight-errors=DirAvailable--etc-kubernetes-manifests \
  - - v = 8
```
3. Pasos opcionales. Los pasos que se listan a continuación son opcionales, y solo son necesarios si queremos usar el comando 'kubectl' desde el segundo y subsiguientes control plane, lo que es acertado, pues igual nos hace falta si el primer control plane se cae por el motivo que sea.

3.1. Configurar archivos para poder usar 'kubectl'. Ejecutar:

```
mkdir -p $HOME/.kube
sudo cp -i /etc/kubernetes/admin.conf $HOME/.kube/config
sudo chown $(id -u):$(id -g) $HOME/.kube/config
```
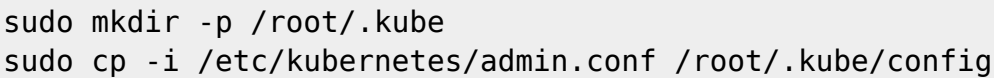

3.2. Comprobar:

kubectl get nodes

Salida esperada similar a:

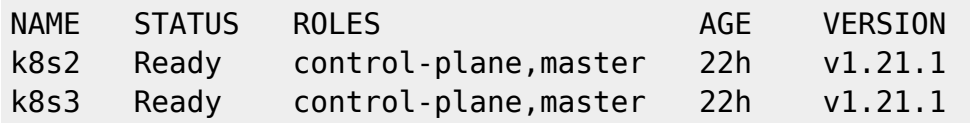

4. Repetir los pasos 1 a 3 con el resto de control plane que queramos añadir al cluster.

### **Worker**

Al menos un nodo debe tener el rol de worker. Las instrucciones son casi idénticas se haya configurado o no alta diponibilidad, pero se muestran de forma separada para hacerlas más legibles.

#### **Sin alta disponibilidad**

1. Conectarse al worker:

ssh k8s3

2. Ejecutar el comando obtenido en el paso 3.2. de [primer control plane sin alta disponibilidad](http://wiki.legido.com/doku.php?id=informatica:linux:kubernetes#sin_alta_disponibilidad) con las siguientes modificaciones:

- Añadir 'sudo'
- (Opcional) Añadir '–v=8' para que la salida del comando muestre más información

```
sudo kubeadm join \
   k8s2.local:6443 \
   --token 9sljzd.hm5i967gzi802cah \
   --discovery-token-ca-cert-hash
sha256:0a3ac17a0a2c093aca67b2cdc8c99e3cc9c374a48fe762385faf705932785de8 \
  - - v = 8
```
3. Comprobar

3.1. Conectarse al control plane:

ssh k8s2

3.2. Ejecutar:

kubectl get nodes

Salida esperada similar a:

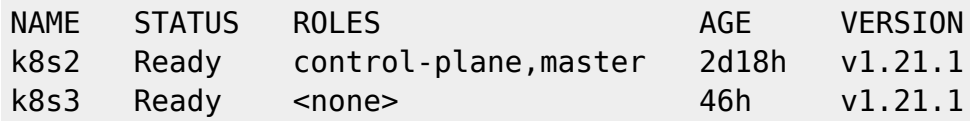

4. (Opcional) Repetir los pasos 1 a 4 con el resto de workers que se quiera unir al cluster de kubernetes.

#### **Con alta disponibilidad**

1. Conectarse al worker:

ssh k8s5

2. Ejecutar el comando obtenido en el paso 3.2. de [primer control plane con alta disponibilidad](#page-5-0) con las siguientes modificaciones:

- Añadir 'sudo'
- (Opcional) Añadir '–v=8' para que la salida del comando muestre más información

```
sudo kubeadm join \
   k8s.local:8443 \
   --token 9sljzd.hm5i967gzi802cah \
   --discovery-token-ca-cert-hash
sha256:0a3ac17a0a2c093aca67b2cdc8c99e3cc9c374a48fe762385faf705932785de8 \
  - - v = 8
```
3. Comprobar

3.1. Conectarse a cualquiera de los control plane:

ssh k8s4

3.2. Ejecutar:

kubectl get nodes

Salida esperada similar a:

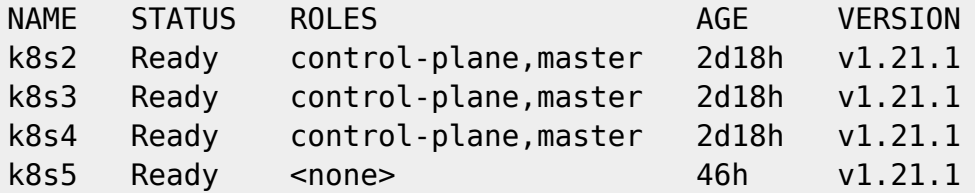

<span id="page-9-0"></span>4. (Opcional) Repetir los pasos 1 a 4 con el resto de workers que se quiera unir al cluster de kubernetes.

# **Balanceador capa 4 kube-apiserver**

#### <https://github.com/kubernetes/kubeadm/blob/master/docs/ha-considerations.md#kube-vip>

Paso requerido para alta disponibilidad.

Vamos a crear un balanceador de carga capa 4 para el servicio [kube-apiserver](https://kubernetes.io/docs/reference/command-line-tools-reference/kube-apiserver), en este caso mediante un pod.

El objetivo es crear una IP virtual o flotante ('192.168.95.69' en este ejemplo) asociada a un nombre DNS ('k8s.local' en este ejemplo) que irá pasando de un control plane a otro en caso de que el control plane que tenga la IP virtual se caiga.

Las peticiones TCP que lleguen a ese nombre ('k8s.local') y ese puerto ('8443' en este ejemplo) serán dirigidas al puerto TCP 6443 del control plane que en ese momento tenga la IP virtual. En ese puerto, TCP 6443, es en el que escucha el servicio 'kube-apiserver'.

Todos los nodos (control plane o workers) deben resolver el nombre que elijamos para el balanceador de carga, en este ejemplo 'k8s.local'.

Todos los miembros de ese balanceador de carga, los 3 control plane en este ejemplo, deben ser capaces de resolver el nombre DNS de todos y cada uno de sus miembros, ya que usaremos nombres DNS.

En este ejemplo tendremos 3 nodos que actuarán como control plane:

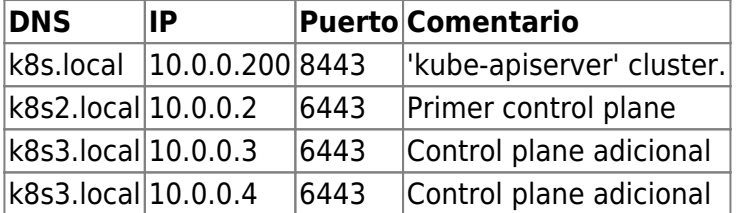

## **Oracle cloud**

**OJO**: una vez pasa el período de prueba gratix NO se pueden modificar, por lo que es MUY arriesgado confiar en este servicio. Por ejemplo si el puerto del ingress controller cambia del 32386 no se pueden añadir/eliminar backends al backend set

Oracle cloud ofrece por la patilla y para siempre un balanceador de capa 4 con IP pública y estática.

Resumen de máquinas, nombres, IPs, etc. (las IPs públicas están cambiadas)

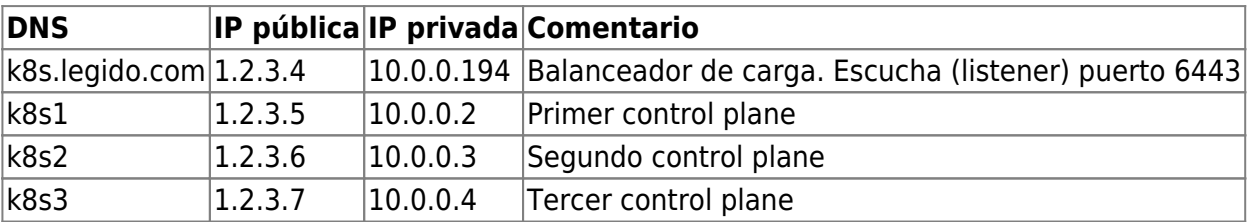

Creamos:

1. Un [load balancer](http://wiki.legido.com/doku.php?id=informatica:oracle:oci#load_balancer) con su correspondiente [security list](http://wiki.legido.com/doku.php?id=informatica:oracle:oci#security_list)

2. Un [listener](http://wiki.legido.com/doku.php?id=informatica:oracle:oci#listener-kube-apiserver) que escuche en el puerto 6443 oara el servicio 'kube-apiserver'

## **Haproxy y keepalived como servicios**

```
1. Keepalived
```

```
1.1. Instalar
```
sudo apt install keepalived

1.2. Crear:

sudo vim /etc/keepalived/keepalived.conf

Con el siguiente contenido:

```
! /etc/keepalived/keepalived.conf
! Configuration File for keepalived
global_defs {
     router_id LVS_DEVEL
}
vrrp_script check_apiserver {
  script "/etc/keepalived/check apiserver.sh"
   interval 3
  weight -2
   fall 10
   rise 2
}
vrrp_instance VI_1 {
     state MASTER
     interface enp0s3
     virtual_router_id 51
     priority 101
     authentication {
         auth_type PASS
        auth pass 42
     }
    virtual ipaddress {
         10.0.0.200
     }
     track_script {
         check_apiserver
     }
}
```
Explicación:

- STATE: MASTER para master, BACKUP para el resto
- INTERFACE: enp0s3
- ROUTER ID: 51
- PRIORITY: 101 para el master, 100 para el resto
- AUTH PASS: 42
- APISERVER VIP: 10.0.0.200

```
1.2. Crear:
```
sudo vim /etc/keepalived/check\_apiserver.sh

Con el siguiente contenido:

```
#!/bin/sh
APISERVER_VIP="10.0.0.200"
APISERVER_DEST_PORT="8443"
errorExit() {
     echo "*** $*" 1>&2
     exit 1
}
curl --silent --max-time 2 --insecure
https://localhost:${APISERVER_DEST_PORT}/ -o /dev/null || errorExit "Error
GET https://localhost:${APISERVER_DEST_PORT}/"
if ip addr | grep -q ${APISERVER VIP}; then
     curl --silent --max-time 2 --insecure
https://${APISERVER_VIP}:${APISERVER_DEST_PORT}/ -o /dev/null || errorExit
"Error GET https://${APISERVER_VIP}:${APISERVER_DEST_PORT}/"
fi
```
2. haproxy

2.1. Instalar

sudo apt install haproxy

2.2. Crear:

sudo vim /etc/haproxy/haproxy.cfg

Con el siguiente contenido:

```
# /etc/haproxy/haproxy.cfg
#---------------------------------------------------------------------
# Global settings
#---------------------------------------------------------------------
global
         log /dev/log local0
         log /dev/log local1 notice
```
#### daemon

```
#---------------------------------------------------------------------
# common defaults that all the 'listen' and 'backend' sections will
# use if not designated in their block
#---------------------------------------------------------------------
defaults
    mode http
    log global
     option httplog
    option dontlognull
     option http-server-close
     option forwardfor except 127.0.0.0/8
    option redispatch
    retries 1
     timeout http-request 10s
     timeout queue 20s
    timeout connect 5s
     timeout client 20s
    timeout server 1995
     timeout http-keep-alive 10s
     timeout check 10s
#---------------------------------------------------------------------
# apiserver frontend which proxys to the control plane nodes
#---------------------------------------------------------------------
frontend apiserver
     bind *:8443
     mode tcp
     option tcplog
    default backend apiserver
#---------------------------------------------------------------------
# round robin balancing for apiserver
#---------------------------------------------------------------------
backend apiserver
     option httpchk GET /healthz
     http-check expect status 200
     mode tcp
     option ssl-hello-chk
     balance roundrobin
         server k8s1 k8s1.local:6443 check
         server k8s2 k8s2.local:6443 check
         server k8s3 k8s3.local:6443 check
3. Arrancar servicios:
```
sudo systemctl enable haproxy --now sudo systemctl enable keepalived --now

IMPORTANTE: no va a funcionar hasta que el backend (apiserver) empiece a escuchar en el puerto

## **Kube-vip**

Antiguo No funciona en Oracle OCI

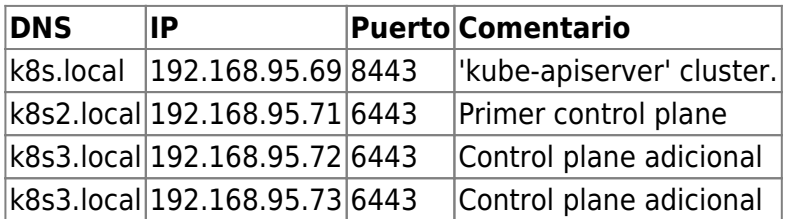

1. Conectarse al control plane. Ejecutar:

```
ssh k8s2
```
2. Ejecutar:

```
sudo mkdir -p /etc/kube-vip
sudo vim /etc/kube-vip/config.yaml
```
Con el siguiente contenido, ajustando:

- localPeer. Id lo que queramos, address la IP privada del control plane.
- remotePeers. Igual que 'localPeer' pero para el resto de control planes.
- vip. La misma para todo el cluster.
- startAsLeader. Para el primer control plane 'true', para el resto 'false'.
- interface. En este ejemplo se tiene solo una interfaz, por tanto la 'eth0'.
- loadBalancers. El cluster escucha en el puerto 8433, cada uno de los control plane escucha en el puerto 6443

localPeer:

```
 id: k8s2.local
   address: 192.168.95.71
   port: 10000
remotePeers:
- id: k8s3.local
   address: 192.168.95.72
   port: 10000
- id: k8s4.local
   address: 192.168.95.73
   port: 10000
vip: 192.168.95.69
gratuitousARP: true
singleNode: false
startAsLeader: true
interface: eth0
loadBalancers:
- name: API Server Load Balancer
```

```
 type: tcp
 port: 8443
 bindToVip: false
 backends:
 - port: 6443
   address: 192.168.95.71
 - port: 6443
   address: 192.168.95.72
 - port: 6443
```

```
 address: 192.168.95.73
```
3. Ejecutar

```
docker run -it --rm plndr/kube-vip:0.1.1 /kube-vip sample manifest \
     | sed "s|plndr/kube-vip:'|plndr/kube-vip:0.1.1'|" \
     | sudo tee /etc/kubernetes/manifests/kube-vip.yaml
```
Resultado esperado similar a:

```
apiVersion: v1
kind: Pod
metadata:
   creationTimestamp: null
   name: kube-vip
   namespace: kube-system
spec:
   containers:
   - command:
     - /kube-vip
     - start
    - - c - /vip.yaml
     image: 'plndr/kube-vip:0.1.1'
     name: kube-vip
     resources: {}
     securityContext:
       capabilities:
         add:
          - NET_ADMIN
          - SYS_TIME
     volumeMounts:
     - mountPath: /vip.yaml
       name: config
   hostNetwork: true
   volumes:
   - hostPath:
       path: /etc/kube-vip/config.yaml
     name: config
status: {}
```
**IMPORTANTE**: cuando se tengan que unir el segundo y tercer control plane al cluster (con el

```
 --ignore-preflight-errors=DirAvailable--etc-kubernetes-manifests
```
4. Repetir los pasos 1 a 4, ajustando los parámetros que se indica en cada paso, hasta que no queden más control plane por añadir al balanceador de carga de capa 4.

Cuando se inicie el cluster (primer control plane) o se una el control plane al cluster (segundo y subsiguientes control planes) se iniciará un pod que gestionará la IP virtual ('192.168.95.69' en este ejemplo).

# <span id="page-16-0"></span>**Deployment**

Vamos a desplegar un POD con la imagen [https://hub.docker.com/r/containous/whoami whoami.](https://hub.docker.com/r/containous/whoami whoami)

1. Conectarse al master

ssh master

2. Ejecutar:

```
cat <<EOF | kubectl apply -f -
apiVersion: apps/v1
kind: Deployment
metadata:
   name: deployment-whoami
   labels:
     app: deployment-whoami
spec:
   replicas: 1
   selector:
     matchLabels:
       app: deployment-whoami
   template:
     metadata:
       labels:
         app: deployment-whoami
     spec:
       containers:
        - name: whoami
         image: containous/whoami
         ports:
          - containerPort: 80
EOF
```
3. Comprobar

kubectl get deployments

Resultado esperado similar a:

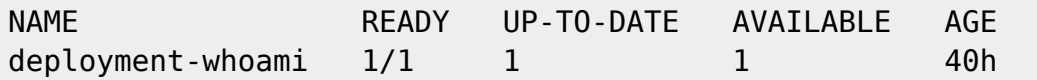

# **Service**

Un [Service](https://kubernetes.io/docs/concepts/services-networking/service/) expone un [Deployment](https://kubernetes.io/docs/concepts/workloads/controllers/deployment/) de forma que se pueda acceder al 'Deployment' desde fuera del cluster de Kubernetes.

Requisitos:

- Un [Deployment](#page-16-0) con 'metadata.name' igual a 'deployment-whoami'
- 1. Conectarse al master

ssh master

2. Ejecutar:

```
cat <<EOF | kubectl apply -f -
apiVersion: v1
kind: Service
metadata:
   name: service-whoami
spec:
   selector:
     app: deployment-whoami
   ports:
     - protocol: TCP
       port: 80
EOF
```
3. Comprobar

kubectl get services --field-selector metadata.name=service-whoami

Resultado esperado similar a:

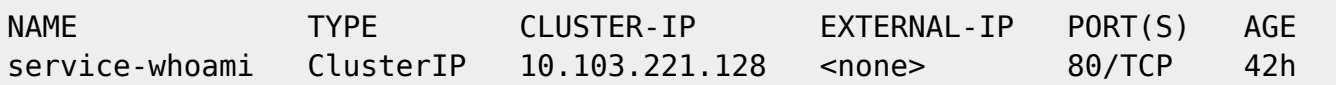

# **Metallb**

Se trata de un balanceador de carga por software para instalaciones "bare metal", es decir, aquellas

que NO se producen en ningún proveedor en la nube, como Amazon AWS, Google Cloud Services o Azure.

Es necesario instalarlo para poder instalar un servicio de tipo "LoadBalancer" y que obtenga una "EXTERNAL-IP".

Más información<https://metallb.universe.tf/ aquí>.

En este ejemplo vamos a usar:

- Layer 2
- IPs privadas

### <span id="page-18-0"></span>**Layer 2**

Requisitos:

Tener un rango de IPs **que no se usen**. Es decir, no vale ni las que tienen los nodos del cluster, ni las que usa flannel. En este ejemplo tenemos:

• 192.168.95.68

• 192.168.95.69

1. Conectarse al master

ssh master

2. Instalar. Ejecutar:

```
kubectl apply -f
https://raw.githubusercontent.com/metallb/metallb/v0.9.6/manifests/namespace
.yaml
```

```
kubectl apply -f
https://raw.githubusercontent.com/metallb/metallb/v0.9.6/manifests/metallb.y
aml
```
Solo la primera vez:

```
kubectl create secret generic -n metallb-system memberlist --from-
literal=secretkey="$(openssl rand -base64 128)"
```

```
3. Configuración. Ajustar:
```
- Nombre del pool de direcciones. En este ejemplo "default"
- IPs. En este ejemplo "192.168.95.68" y "192.168.95.69"
- Protocolo. En este ejemplo "layer2"

Ejecutar:

cat <<EOF | kubectl apply -f -

```
apiVersion: v1
kind: ConfigMap
metadata:
   namespace: metallb-system
   name: config
data:
   config: |
     address-pools:
     - name: default
       protocol: layer2
       addresses:
       - 192.168.95.68-192.168.95.69
EOF
```
4. Probar

4.1. Crear un "Service", no importa que apunte a un "Deployment" valido. Ajustar 'metadata.annotations.metallb.universe.tf/address-pool' para que coincida con el valor del nombre del pool de direcciones, en este ejemplo "default".

Ejecutar:

```
cat <<EOF | kubectl apply -f -
apiVersion: v1
kind: Service
metadata:
   name: test-service-canberemoved
   annotations:
     metallb.universe.tf/address-pool: default
spec:
   ports:
   - port: 80
     targetPort: 80
   selector:
     app: nonexistantdeployment
  type: LoadBalancer
EOF
```
4.2. Comprobar:

```
kubectl get services --field-selector metadata.name=test-service-
canberemoved
```
Resultado esperado similar a:

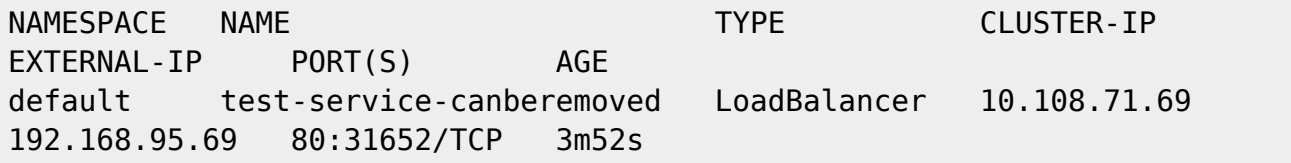

El campo 'EXTERNAL-IP' tiene asignada una IP del pool de direcciones.

```
4.3. Limpieza
```

```
kubectl delete services --field-selector metadata.name=test-service-
canberemoved
```
## **Cambiar 'externalTrafficPolicy'**

#### [Fuente](https://metallb.universe.tf/usage/#layer2)

Requisitos:

- Tener instalado [nginx controller](#page-31-0)
- 1. Conectarnos al master

ssh k8s2

2. Editar el servicio, en nuestro caso se llama 'ingress-nginx-controller'. Ejecutar:

kubectl edit services -n ingress-nginx ingress-nginx-controller

3. Cambiar:

```
externalTrafficPolicy: Cluster
```
Por:

```
externalTrafficPolicy: Local
```
**IMPORTANTE**: NO hace falta hacer un rollout restart de los pods, los cambios los toma inmediatamente.

4. Comprobar. En mi caso accediendo al nombre DNS público:

<https://example.com>

El valor de 'X-Forwarded-For' ha cambiado:

- Cluster ⇒ aparecía la IP de la interfaz de flannel del nodo que estaba ejecutando el pod 'ingressnginx-controller-7c6b6c6fb8-bvvcf', en este caso '10.244.1.1'
- Local ⇒ aparece la IP privada del edge router. Todavía tengo que afinar, debería aparecer la IP pública del cliente que hizo la petición HTTPS.

# **Addons**

#### <span id="page-20-0"></span>[Addons](https://kubernetes.io/docs/concepts/cluster-administration/addons/)

### **Cert manager**

[Cert-manager](https://github.com/jetstack/cert-manager/) es un [addon](https://kubernetes.io/docs/concepts/cluster-administration/addons/) que sirve para generar certificados SSL Letsencrypt.

Para instalarlo:

1. Conectarse al master

```
ssh master
```
2. Instalar los manifiestos de la [versión](https://github.com/jetstack/cert-manager/releases/) marcada como 'Latest release', en este ejemplo la 'v1.8.1':

```
kubectl apply -f
https://github.com/jetstack/cert-manager/releases/download/v1.8.1/cert-manag
er.yaml
kubectl apply -f
https://github.com/jetstack/cert-manager/releases/download/v1.8.1/cert-manag
er.crds.yaml
```
#### 3. Probar

3.1. Ejecutar:

watch -n 5 kubectl get pods --namespace cert-manager

Hastq que el pod 'webhook' esté corriendo. Salida esperada similar a:

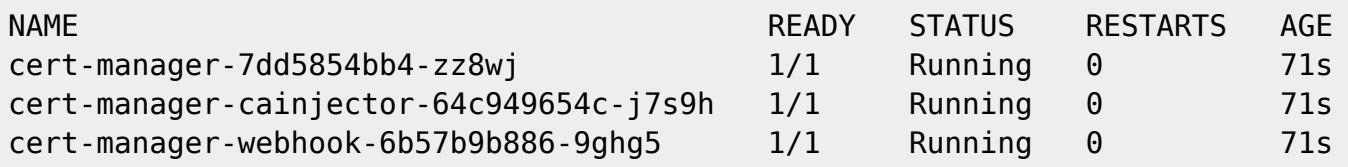

Suele tardar menos de un minuto.

3.2. Crear:

- Namespace
- Issuer
- Certificate

Ejecutar:

```
cat <<EOF > test-resources.yaml
apiVersion: v1
kind: Namespace
metadata:
   name: cert-manager-test
---
apiVersion: cert-manager.io/v1
kind: Issuer
```

```
metadata:
   name: test-selfsigned
   namespace: cert-manager-test
spec:
   selfSigned: {}
---
apiVersion: cert-manager.io/v1
kind: Certificate
metadata:
   name: selfsigned-cert
   namespace: cert-manager-test
spec:
   dnsNames:
     - example.com
   secretName: selfsigned-cert-tls
   issuerRef:
     name: test-selfsigned
EOF
```
3.3. Cargar el manifiesto creado en el paso anterior.

**IMPORTANTE**: esperar un par de minitos desde el paso anterior, o de otra forma podemos obtener un error:

x509: certificate signed by unknown authority

Yo no fui capaz de resolver ese error.

Ejecutar:

kubectl apply -f test-resources.yaml

3.4. Ver el certificado. Ejecutar:

```
kubectl describe certificate -n cert-manager-test | grep Message
```
Resultado esperado similar a:

Message: Certificate is up to date and has not expired

3.5. Limpieza. Ejecutar:

kubectl delete -f test-resources.yaml

## **Issuer**

Se trata de un [custom resource](https://kubernetes.io/docs/concepts/extend-kubernetes/api-extension/custom-resources/) creado durante el [proceso de instalación](#page-20-0) del [Addon](https://kubernetes.io/docs/concepts/cluster-administration/addons/) llamado [cert](https://github.com/jetstack/cert-manager/)[manager.](https://github.com/jetstack/cert-manager/)

Requisitos:

Tener instalado [cert-manager](#page-20-0)

Para instalarlo:

1. Conectarse al control plane

ssh k8s2

2. Ejecutar:

Ajustando:

email. Si es del dominio 'example.com' no generará las claves tras llamar a letsencrypt

```
cat <<EOF | kubectl apply -f -
apiVersion: cert-manager.io/v1
kind: Issuer
metadata:
   name: letsencrypt-production
   namespace: default
spec:
   acme:
     # Staging
     #server: https://acme-staging-v02.api.letsencrypt.org/directory
     # Production
     server: https://acme-v02.api.letsencrypt.org/directory
     # Email address used for ACME registration
     email: letsencrypt@example.com
     # Name of a secret used to store the ACME account private key
     privateKeySecretRef:
       name: letsencrypt-production
     # Enable the HTTP-01 challenge provider
     solvers:
     # An empty 'selector' means that this solver matches all domains
     - selector: {}
       http01:
         ingress:
           class: nginx
EOF
```
En este ejemplo estamos usando la API de producción de letsencrypt:

<https://acme-v02.api.letsencrypt.org/directory>

Pero podemos usar si queremos la de staging:

<https://acme-staging-v02.api.letsencrypt.org/directory>

3. Comprobar. Ejecutar:

watch -n 5 kubectl get issuers.cert-manager.io

Resultado esperado similar a:

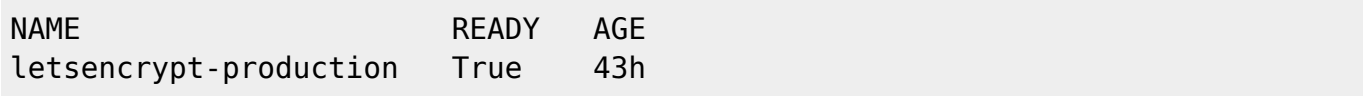

Tarda menos de un minuto.

# **Edge router**

Se trata de un servidor completamente por fuera de kubernetes, pero se menciona aquí para completar el ejemplo.

Se encarga de escuchar peticiones en los puertos TCP 80 y TCP 443 y dirigirlas al cluster kuberntes. Los nombres DNS de los servicios con certificados SSL válidos, por ejemplo con letsencrypt, deben resolver a la IP pública del edge router. Por ejemplo "example.com" debe resolver a la IP pública del edge router, de forma que la petición finalmente le llegue al cluster de kubernetes a través del siguiente esquema:

[Cliente] ⇒ example.com ⇒ [Edge router] ⇒ [Worker] ⇒ [Ingress route] ⇒ [Service] ⇒ [Deployment]

Requisitos:

- IP pública
- IP privada en el mismo rango que los nodos del clúster de kubernetes ("192.168.95.0/24" en este ejemplo)
- (Opcional) Docker instalado. Usamos docker para hacer más rápido y sencillo el despliegue de nginx

### <span id="page-24-0"></span>**NodePort (usar este)**

Requisitos:

- IPs privadas de los workers del clúster
- Puertos en los que escuchan los Nodeport tanto HTTP como HTTPS. Ver paso 8 de [Nginx ingress](#page-31-1) [Nodeport daemonset](#page-31-1)
- [Docker](https://docs.docker.com/engine/install/debian)

#### **Bare metal**

Estas instrucciones sob para montar completamente por fuera de kubernetes un balanceador de carga capa 7.

TODO: refinar, porque cuando jugué con OCI me di cuenta que capa 4 funciona perfectamente, no hace falta liarse con proxy\_pass y capa 7

1. Acceder al servidor

#### ssh k8s1

2. Crear el archivo 'default.conf':

```
vim default.conf
```
Con el siguiente contenido:

```
proxy set header X-Real-IP $proxy protocol addr;
proxy set header X-Forwarded-For $remote addr;
# To avoid 404. Credits:
# https://serverfault.com/a/407983/570054
proxy set header Host $host: $server port;
```

```
server {
         listen 80;
         location / {
                  proxy_pass http://k8s;
         }
         error_page 404 /404.html;
        location = /404.html root /usr/share/nginx/html/;
                  internal;
         }
}
```
3. Crear el archivo 'nginx.conf':

vim nginx.conf

Con el siguiente contenido:

```
user nginx;
worker_processes 1;
error log /var/log/nginx/error.log warn;
pid /var/run/nginx.pid;
events {
   worker connections 1024;
}
http {
   include /etc/nginx/mime.types;
   default type application/octet-stream;
```

```
log_format main '$remote_addr - $remote user [$time local] "$request"
                      '$status $body bytes sent "$http referer" '
                       '"$http_user_agent" "$http_x_forwarded_for"';
    access_log /var/log/nginx/access.log main;
     sendfile on;
   #tcp_nopush on;
     keepalive_timeout 65;
    #gzip on;
     include /etc/nginx/conf.d/*.conf;
    upstream k8s {
        # IP: kubernetes node private IP. Port: nginx ingress controller in
NodePort port for HTTP traffic
         server 192.168.95.74:31104;
         server 192.168.95.75:31104;
         server 192.168.95.76:31104;
    }
}
stream {
    server {
        listen 443;
         proxy_pass k8s_https;
    # Requires 'use-proxy-protocol' to 'true' in configmap of nginx ingress
controller
     #
https://kubernetes.github.io/ingress-nginx/user-guide/nginx-configuration/co
nfigmap/#use-proxy-protocol
    proxy_protocol on;
    }
         upstream k8s_https {
                 # IP: kubernetes node private IP. Port: nginx ingress
controller in NodePort port for HTTP traffic
                 server 192.168.95.74:30893;
                 server 192.168.95.75:30893;
                 server 192.168.95.76:30893;
         }
   log format basic '$remote addr - [$time local] '
                         '$status '
 '';
```

```
access log /var/log/nginx/access.log basic;
```
}

Modificar:

- IPs y puertos de los workers del clúster de kubernetes. En este ejemplo las IPs son:
	- $0.192.168.95.74$
	- $0.192.168.95.75$
	- $0.192.168.95.76$
- Puerto en el que escucha el servicio NodePort para las conexiones HTTP. En este ejemplo '31104'
- Puerto en el que escucha el servicio NodePort para las conexiones HTTPS. En este ejemplo '30893'

4. Arrancar el contenedor docker, ajustando la ruta a los archivos creados en el paso anterior:

```
docker run \
   --name edge-router \
   --v /home/debian/nginx.conf:/etc/nginx/nginx.conf:ro \
   -v /home/debian/default.conf:/etc/nginx/conf.d/default.conf \
  -p 80:80 \
  -p 443:443 \
   -d nginx
```
5. Probar

Para esta prueba necesitamos los siguientes requisitos:

- Ingress de nginx instalado y configurado [así](#page--1-0)
- Nombre DNS (en este ejemplo 'example.com') apuntando a la IP pública del servidor
- [Ingress](#page-41-0) con letsencrypt y nombre de host 'example.com'

5.1. Pronbar que el contenedor está corriendo:

docker logs -f edge-router

5.2. Abrir un navegador y acceder a la URL configurada en el ingress route, en este ejemplo "example.com":

https://example.com

Resultado esperado similar a:

```
Hostname: deployment-whoami-6b6dc7c84-tbv7d
IP: 127.0.0.1
IP: 10.244.2.4
RemoteAddr: 10.244.2.8:42052
GET / HTTP/1.1
Host: example.com
User-Agent: Mozilla/5.0 (X11; Linux x86_64; rv:78.0) Gecko/20100101
```
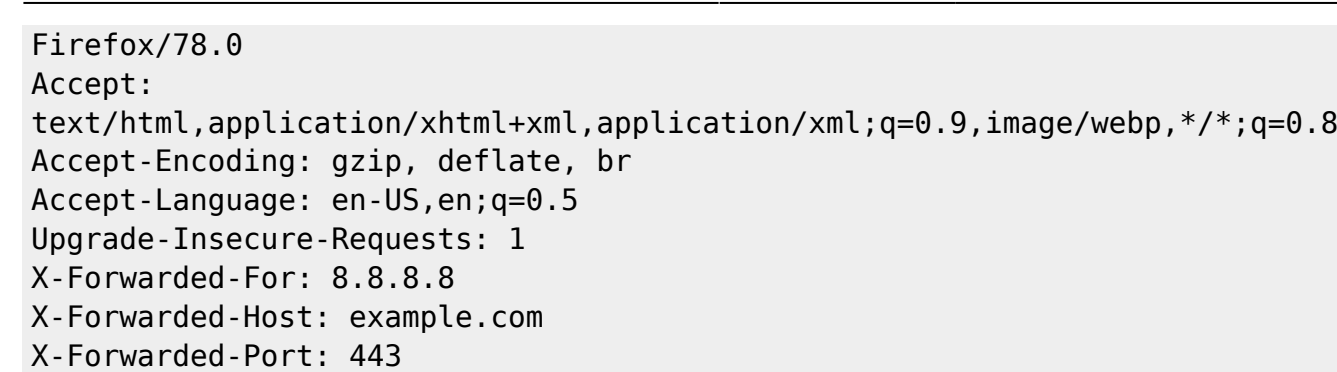

X-Real-Ip: 8.8.8.8 X-Request-Id: 4d47507a04aa3e8ab3647c5e03983e41

X-Scheme: https

X-Forwarded-Proto: https

Donde '8.8.8.8' es la IP pública desde donde hemos lanzado la petición.

### **Oracle**

Requisitos:

• Un [load balancer](http://wiki.legido.com/doku.php?id=informatica:oracle:oci#load_balancer) con su correspondiente [security list](http://wiki.legido.com/doku.php?id=informatica:oracle:oci#security_list)

Creamos dos listeners, todo ello capa 4:

- Uno que escuche en el [puerto 80](http://wiki.legido.com/doku.php?id=informatica:oracle:oci#listener-ingress-nginx-controller-http)
- Otro que escuche en el [puerto 443](http://wiki.legido.com/doku.php?id=informatica:oracle:oci#listener-ingress-nginx-controller-https)

## **LoadBalancer**

**AVISO**: funciona, pero no devuelve la IP origen. Igual cambiando algo se puede conseguir

En nuestro caso se van a redirigir todas las peticiones no a un servicio de tipo 'NodePort' como se menciona [aquí,](https://kubernetes.github.io/ingress-nginx/deploy/baremetal/#using-a-self-provisioned-edge) sino a la "EXTERNAL-IP" (en nuestro ejemplo una IP privada, la '192.168.95.68') de un servicio de tipo 'LoadBalancer', [este.](#page-31-0)

Esquema:

[Cliente DMZ] ⇒ <https://example.com> ⇒ [Edge router] ⇒ <http://192.168.95.68> ⇒ [ingress-nginxcontroller] ⇒ [ingress-whoami] ⇒ [service-whoami] ⇒ [deployment-whoami]

Si lo hiciéramos con servicios de tipo [NodePort](https://kubernetes.io/docs/concepts/services-networking/service) deberíamos estar continuamente tocando la configuración del edge router para especificar cada puerto, pues cada servicio tomaría un puerto distinto.

Nuestro edge router:

- Tiene una IP pública.
- Tiene una IP privada del rango de IPs del [pool de IPs](#page-18-0) de metallb.
- Tiene instalado docker (porque el servicio nginx va a ser creado mediante un contenedor).

Instalación:

1. Conectarnos al edge router

#### ssh edgerouter

2. Crear el siguiente archivo, ajustando la IP a la que le ha sido asignada al [servicio 'ingress-nginx](#page-31-0)[controller'](#page-31-0) como 'EXTERNAL-IP', en este ejemplo '192.168.95.68':

```
vim nginx.conf
```
Con el siguiente contenido:

```
user nginx;
worker processes 1;
error log /var/log/nginx/error.log warn;
pid /var/run/nginx.pid;
events {
   worker connections 1024;
}
http {
    include /etc/nginx/mime.types;
   default type application/octet-stream;
    log_format main '$remote_addr - [$time_local] '
                         '"$request" $status $body_bytes_sent '
                         '"$http_referer" "$http_user_agent"';
   access log /var/log/nginx/access.log main;
    sendfile on;
    #tcp_nopush on;
   keepalive timeout 65;
    #gzip on;
    include /etc/nginx/conf.d/*.conf;
}
stream {
   map $ssl preread server name $targetBackend {
        \sim (.*) $ 192.168.95.68:443;
    }
```
2023/09/26 21:29 31/76 Instalación

```
 server {
        listen 443;
        proxy_pass $targetBackend;
       ssl preread on;
    }
    log_format basic '$remote_addr - [$time_local] '
                        '$status '
 '';
   access log /var/log/nginx/access.log basic;
}
```
3. Crear el siguiente archivo, ajustando la IP a la que le ha sido asignada al [servicio 'ingress-nginx](#page-31-0)[controller'](#page-31-0) como 'EXTERNAL-IP', en este ejemplo '192.168.95.68':

vim default.conf

Con el siguiente contenido:

```
proxy set header X-Real-IP \qquad $proxy protocol addr;
proxy set header X-Forwarded-For $remote addr;
server {
     listen 80;
     location / {
             #proxy_pass http://192.168.95.68;
             proxy_pass http://php;
        proxy set header Host $host;
         proxy_set_header X-Forwarded-For $remote_addr;
     }
        error page 404 /404.html;
        location = /404.html root /usr/share/nginx/html/;
                 internal;
         }
}
```
4. Arrancar el contenedor, ajustando las rutas a los archivos de configuración, ejecutando:

```
docker run \
   --name reverse-proxy \
   -v /home/debian/nginx.conf:/etc/nginx/nginx.conf:ro \
   -v /home/debian/default.conf:/etc/nginx/conf.d/default.conf \
  -p 80:80-p 443:443 \
   -d nginx
docker logs -f reverse-proxy
```
### **Redundancia**

Requisitos:

- Dos servidores
- Cada uno de los cuales tiene una IP pública
- Existe una tercera IP pública ("virtual" o "flotante")
- Las 3 IPs públicas (las de cada servidor y la flotante) están en la misma subred

1. Instalar los dos servidores [con NodePort](#page-24-0)

2. Instalar y configurar en ambos servidores [Keepalived](http://wiki.legido.com/doku.php?id=informatica:linux:keepalived)

## **Ingress**

Según su propia [definición](https://kubernetes.io/docs/concepts/services-networking/ingress):

An API object that manages external access to the services in a cluster, typically HTTP.

## <span id="page-31-0"></span>**Nginx**

#### [Ingress nginx](https://kubernetes.github.io/ingress-nginx)

### <span id="page-31-1"></span>**Nginx NodePort daemonset (usar este)**

Con este procedimiento podremos obtener la IP de origen en los pods, con las otras aproximaciones todavía no lo he conseguido.

Características:

- Usaremos [NodePort,](https://kubernetes.io/docs/concepts/services-networking/service/#nodeport) de forma que todos los nodos, incluidos el master, expondrán a la DMZ un puerto para HTTP (el mismo en todos los nodos), y otro para HTTPS.
- Usaremos daemonset, de forma que por cada nodo worker, en este ejemplo 3, se creará un pod.
- Usaremos "externalTrafficPolicy: Local" para preservar la IP origen. La explicación detallada se puede encontrar [aquí](https://kubernetes.io/docs/tasks/access-application-cluster/create-external-load-balancer/) y [aquí](https://kubernetes.io/docs/tutorials/services/source-ip/)

1. Conectarse al master

#### ssh k8s2

2. Obtener el [archivo](https://kubernetes.github.io/ingress-nginx/deploy/#bare-metal-clusters):

wget

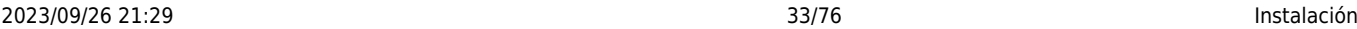

https://raw.githubusercontent.com/kubernetes/ingress-nginx/main/deploy/stati c/provider/baremetal/deploy.yaml

3. Forzar que los pods solo envien tráfico a los deployments, según su ingress route, que estén corriendo en el mismo worker node. Añadir 'spec.externalTrafficPolicy: Local'. Editar:

vim deploy.yaml

Y cambiar:

```
# Source: ingress-nginx/templates/controller-service.yaml
apiVersion: v1
kind: Service
metadata:
   annotations:
   labels:
     helm.sh/chart: ingress-nginx-3.30.0
     app.kubernetes.io/name: ingress-nginx
     app.kubernetes.io/instance: ingress-nginx
     app.kubernetes.io/version: 0.46.0
     app.kubernetes.io/managed-by: Helm
     app.kubernetes.io/component: controller
   name: ingress-nginx-controller
   namespace: ingress-nginx
spec:
```
Por:

```
# Source: ingress-nginx/templates/controller-service.yaml
apiVersion: v1
kind: Service
metadata:
   annotations:
   labels:
     helm.sh/chart: ingress-nginx-3.30.0
     app.kubernetes.io/name: ingress-nginx
     app.kubernetes.io/instance: ingress-nginx
     app.kubernetes.io/version: 0.46.0
     app.kubernetes.io/managed-by: Helm
     app.kubernetes.io/component: controller
   name: ingress-nginx-controller
   namespace: ingress-nginx
spec:
   # this setting is t make sure the source IP address is preserved.
   externalTrafficPolicy: Local
```
4. **AVISO** En la última versión ya es "NodePort", pero dejo esto documentado por si Ascaso

Reemplazar para el tipo de balanceo para el servicio

vim deploy.yml

Y cambiar:

```
apiVersion: v1
kind: Service
metadata:
   labels:
     app.kubernetes.io/component: controller
     app.kubernetes.io/instance: ingress-nginx
     app.kubernetes.io/name: ingress-nginx
     app.kubernetes.io/part-of: ingress-nginx
     app.kubernetes.io/version: 1.2.0
   name: ingress-nginx-controller
   namespace: ingress-nginx
spec:
   externalTrafficPolicy: Local
   ports:
   - appProtocol: http
     name: http
     port: 80
     protocol: TCP
     targetPort: http
   - appProtocol: https
     name: https
     port: 443
     protocol: TCP
     targetPort: https
   selector:
     app.kubernetes.io/component: controller
     app.kubernetes.io/instance: ingress-nginx
     app.kubernetes.io/name: ingress-nginx
   type: LoadBalancer
```
Por:

```
apiVersion: v1
kind: Service
metadata:
   labels:
     app.kubernetes.io/component: controller
     app.kubernetes.io/instance: ingress-nginx
     app.kubernetes.io/name: ingress-nginx
     app.kubernetes.io/part-of: ingress-nginx
     app.kubernetes.io/version: 1.2.0
   name: ingress-nginx-controller
   namespace: ingress-nginx
spec:
   externalTrafficPolicy: Local
   ports:
```

```
 - appProtocol: http
   name: http
   port: 80
   protocol: TCP
   targetPort: http
 - appProtocol: https
   name: https
   port: 443
   protocol: TCP
   targetPort: https
 selector:
   app.kubernetes.io/component: controller
   app.kubernetes.io/instance: ingress-nginx
   app.kubernetes.io/name: ingress-nginx
 # anyadido
 #type: LoadBalancer
 type: NodePort
```
5. Instalar. Ejecutar:

kubectl apply -f deploy.yaml

6. Probar

6.1. Ejecutar:

```
kubectl get pods \
-n ingress-nginx \
-l app.kubernetes.io/name=ingress-nginx \
-o wide \lambda--watch
```
Resultado esperado similar a:

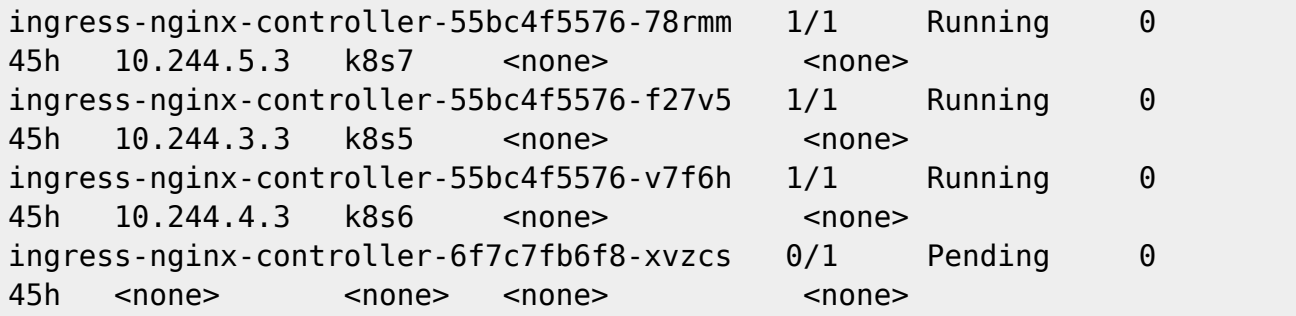

**IMPORTANTE**: debe haber al menos una réplica por cada node worker.

6.2. Verificar que efectivamente cada servicio (ingress controller) corre en un node worker distinto. Ejecutar:

kubectl get nodes

Resultado esperado similar a:

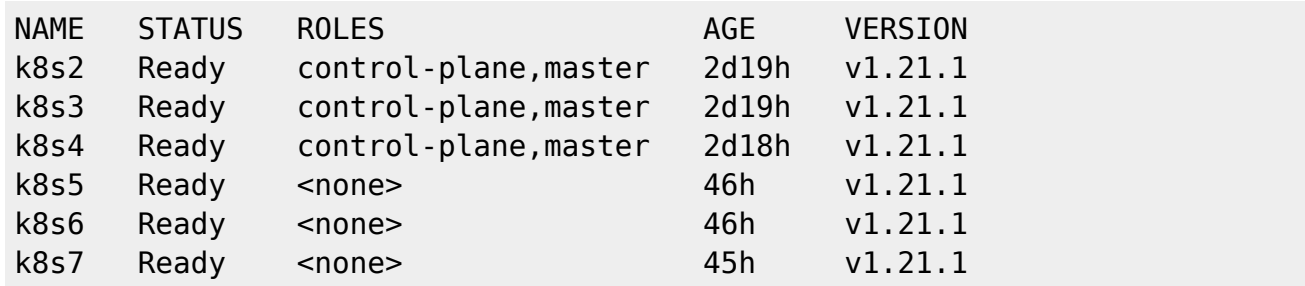

Tenemos pues tres workers:

- $\cdot$  k8s5
- $\cdot$  k8s6
- $\cdot$  k8s7

Todo correcto, cada worker tiene al menos un pod corriendo.

6.3. Comprobar la versión. Ejecutar:

```
POD_NAMESPACE=ingress-nginx
POD NAME=$(kubectl get pods -n $POD NAMESPACE -l
app.kubernetes.io/name=ingress-nginx --field-selector=status.phase=Running -
o jsonpath='{.items[0].metadata.name}')
kubectl exec -it $POD NAME -n $POD NAMESPACE -- /nginx-ingress-controller --
version
```
Resultado esperado similar a:

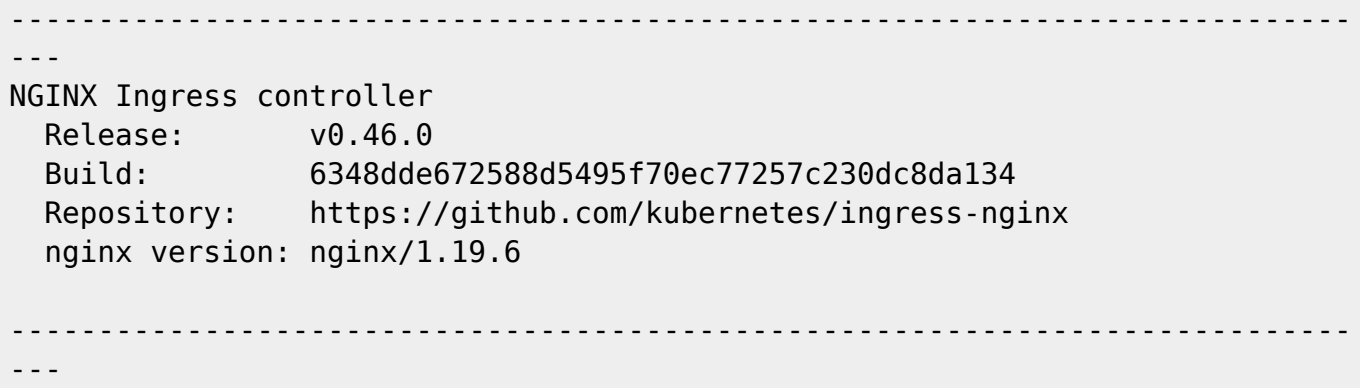

7. Obtener los puertos expuestos. Esto es necesario para instalar y configura el edge router. Ejecutar:

kubectl get services -n ingress-nginx --field-selector metadata.name=ingress-nginx-controller

Resultado esperado similar a:

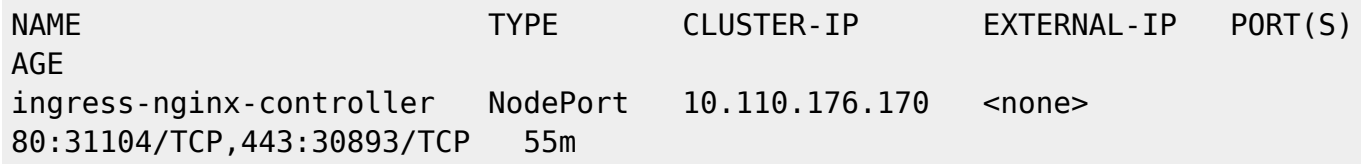

Por lo tanto en este ejemplo:
HTTP ⇒ 31104

HTTPS ⇒ 30893

8. **AVISO** Este paso está deprecated. Solo hay que hacerlo si se va a usar un edge router con balanceador capa 7. NO hay que hacerlo, eso lo hice en un primer intento. El balanceador que hay que poner en el edge router tiene que ser capa 4, por tanto NO hay que habilitar proxy protocol.

[Editar ConfigMaps para habilitar 'use-proxy-protocol'](#page-44-0)

### **Actualizar nginx ingress controller**

- 1. Comprobar si es posible una actualización
- 1.1. Obtemer la versión actual del nginx ingress controller

```
kubectl describe daemonsets.apps -n ingress-nginx ingress-nginx-controller
| grep vers
```
Resultado esperado similar a:

app.kubernetes.io/version=1.2.0

Por tanto la versión actual es "1.2.0"

1.2. Determinar si hay una nueva versión:

<https://github.com/kubernetes/ingress-nginx#changelog>

La hay, "v1.2.1", compatible con las siguientes versiones de kubectl:

[1.22, 1.21, 1.20, 1.19](http://wiki.legido.com/doku.php?do=export_code&id=informatica:linux:kubernetes&codeblock=66)

1.3. Determinar la versión actual de kubectl:

kubectl version --short

Resultado esperado similar a:

Client Version: v1.24.2 Kustomize Version: v4.5.4 Server Version: v1.24.2

Tenemos kubectl versión "1.24.x", que está por encima de "1.23", asumo que podemos ir hacia delante.

2. Actualizar la versión de la imagen del daemonset (recordad que cambiamos el "Deployment" por "Daemonset")

Legido Wiki - http://wiki.legido.com/

2.1. Comprobar que la imagen de docker (tag) existe, y obtener el SHA256, todo esto desde la máquina local

docker pull registry.k8s.io/ingress-nginx/controller:v1.2.1

Resultado esperado similar a:

```
v1.2.1: Pulling from ingress-nginx/controller
8663204ce13b: Pull complete
897a18b2d257: Pull complete
3cb02f360cf3: Pull complete
2b63816a7692: Pull complete
d61ce16aa3b6: Pull complete
4391833fbf2c: Pull complete
4f4fb700ef54: Pull complete
bb397308bcd5: Pull complete
803395581751: Pull complete
153d402a7263: Pull complete
c815f058cf7b: Pull complete
a872540e4aca: Pull complete
4972574251d0: Pull complete
30197fe775a6: Pull complete
b059831ea274: Pull complete
Digest:
sha256:5516d103a9c2ecc4f026efbd4b40662ce22dc1f824fb129ed121460aaa5c47f8
Status: Downloaded newer image for registry.k8s.io/ingress-
nginx/controller:v1.2.1
registry.k8s.io/ingress-nginx/controller:v1.2.1
```
La imagen existe, y el SHA256 es:

sha256:5516d103a9c2ecc4f026efbd4b40662ce22dc1f824fb129ed121460aaa5c47f8

2.2. Limpieza

docker image rm registry.k8s.io/ingress-nginx/controller:v1.2.1

3. (k8s server) Actualizar la versión de la imagen del daemonset (paso 1.2.) y el SHA256 (paso 2.1.)

3.1. Actualizar el daemonset:

```
kubectl set image daemonsets/ingress-nginx-controller \
   controller=registry.k8s.io/ingress-
nginx/controller:v1.2.1@sha256:5516d103a9c2ecc4f026efbd4b40662ce22dc1f824fb1
29ed121460aaa5c47f8 \
   -n ingress-nginx
```
3.2. Verificar:

kubectl get pods -n ingress-nginx -o wide

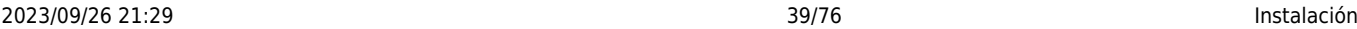

ETA: 3'

Resultado esperado similar a:

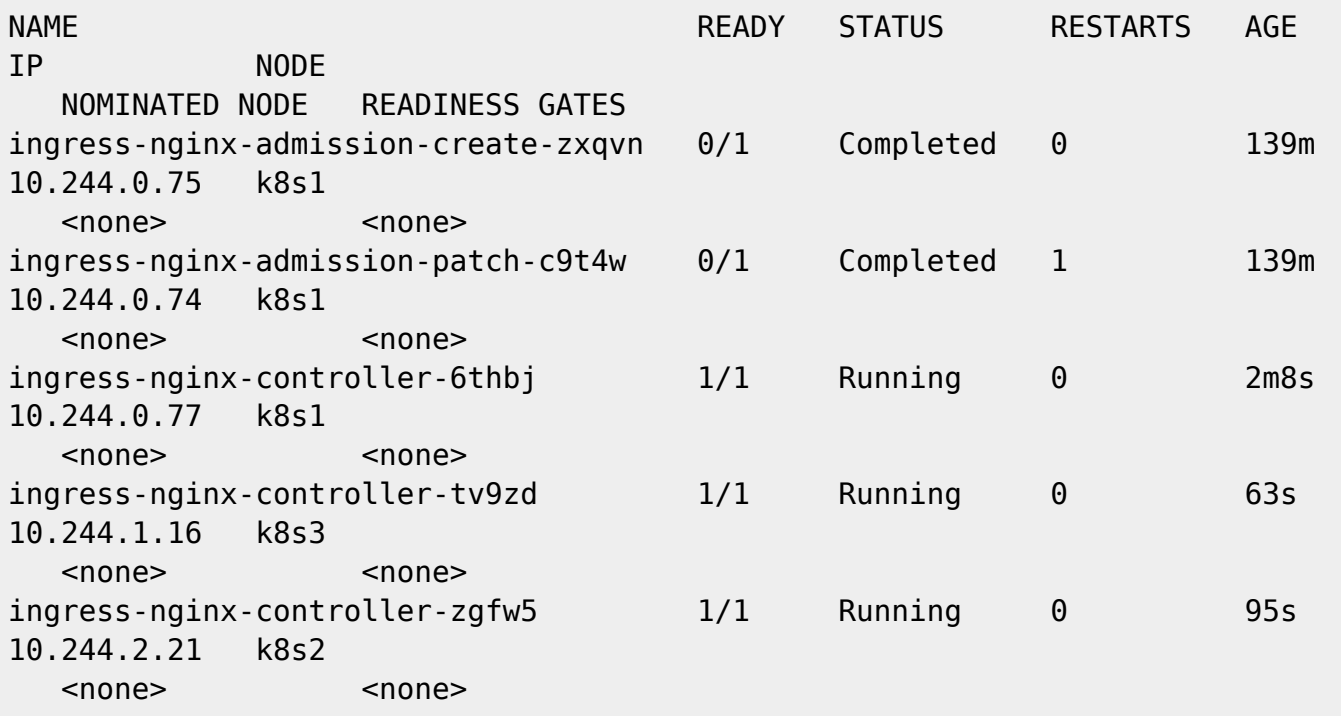

### **Nginx LoadBalancer**

En este ejemplo asumimos que tenemos un LoadBalancer habilitado, porque hemos instalado [un](#page-18-0) [balanceador de carga por software](#page-18-0).

1. Conectarse al master:

ssh master

2. Obtener el manifiesto:

#### wget

```
https://raw.githubusercontent.com/kubernetes/ingress-nginx/controller-v0.46.
0/deploy/static/provider/baremetal/deploy.yaml
```
3. Editarlo:

vim deploy.yaml

Y substituir "type: NodePort":

```
# Source: ingress-nginx/templates/controller-service.yaml
apiVersion: v1
kind: Service
metadata:
   annotations:
```

```
 labels:
     helm.sh/chart: ingress-nginx-3.30.0
     app.kubernetes.io/name: ingress-nginx
     app.kubernetes.io/instance: ingress-nginx
     app.kubernetes.io/version: 0.46.0
     app.kubernetes.io/managed-by: Helm
     app.kubernetes.io/component: controller
   name: ingress-nginx-controller
   namespace: ingress-nginx
spec:
   type: NodePort
```
por "type: LoadBalancer":

```
# Source: ingress-nginx/templates/controller-service.yaml
apiVersion: v1
kind: Service
metadata:
   annotations:
   labels:
     helm.sh/chart: ingress-nginx-3.30.0
     app.kubernetes.io/name: ingress-nginx
     app.kubernetes.io/instance: ingress-nginx
     app.kubernetes.io/version: 0.46.0
     app.kubernetes.io/managed-by: Helm
     app.kubernetes.io/component: controller
   name: ingress-nginx-controller
   namespace: ingress-nginx
spec:
   type: LoadBalancer
```
4. Instalar el manifiesto:

kubectl apply -f deploy.yaml

5. Probar.

5.1. Ejecutar:

```
kubectl get pods -n ingress-nginx \
-l app.kubernetes.io/name=ingress-nginx --watch
```
Hasta que el 'controller' esté corriendo:

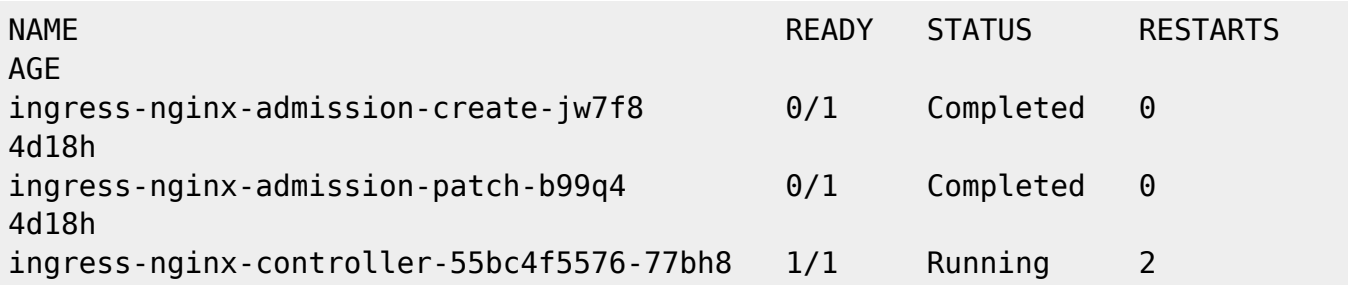

#### 4d18h

5.2. Ejecutar:

```
kubectl get services --field-selector metadata.name=ingress-nginx-controller
-n ingress-nginx
```
El resultado esperado es similar a:

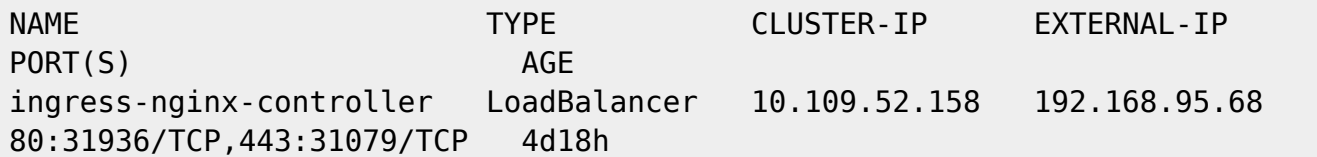

Vemos que ha tomado una 'EXTERNAL-IP' del pool de direcciones definida en el pool de direcciones de [metallb.](#page-18-0)

5.3. Ejecutar:

```
POD_NAMESPACE=ingress-nginx
POD NAME=$(kubectl get pods -n $POD NAMESPACE -l
app.kubernetes.io/name=ingress-nginx --field-selector=status.phase=Running -
o jsonpath='{.items[0].metadata.name}')
kubectl exec -it $POD_NAME -n $POD_NAMESPACE -- /nginx-ingress-controller --
version
```
Resultado esperado similar a:

```
----------------------------------------------------------------------------
---
NGINX Ingress controller
  Release: v0.46.0
  Build: 6348dde672588d5495f70ec77257c230dc8da134
  Repository: https://github.com/kubernetes/ingress-nginx
   nginx version: nginx/1.19.6
----------------------------------------------------------------------------
---
```
Por tanto en este ejemplo las peticiones que lleguen a la IP "192.168.95.68" serán enrutaddas en función de las reglas que se definan en el ingress (ver más adelante).

### **Ejemplo ingress**

Este ejemplo requiere:

- Un [Service](#page-17-0) cuyo 'metadata.name' sea 'service-whoami'
- Tener instalado un [Ingress](https://kubernetes.io/docs/concepts/services-networking/ingress/) controller, como [Nginx](http://wiki.legido.com/doku.php?id=informatica:linux:kubernetes#nginx)

#### 1. Conectarse al master

ssh master

2. Ejecutar:

```
cat <<EOF | kubectl apply -f -
apiVersion: networking.k8s.io/v1
kind: Ingress
metadata:
   annotations:
     kubernetes.io/ingress.class: nginx
   name: ingress-whoami
spec:
   rules:
   - host: example.com
     http:
       paths:
       - backend:
            service:
              name: service-whoami
              port:
                number: 80
         path: /
         pathType: Prefix
```
EOF

3. Verificar

kubectl get ingress --field-selector metadata.name=ingress-whoami

Resultado esperado similar a:

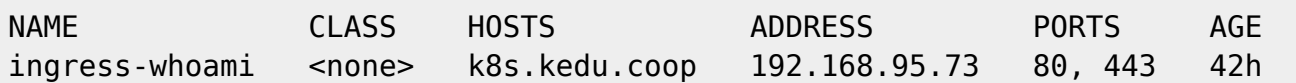

Con esta configuración:

- Las peticiones que le lleguen a la IP que tiene le servicio 'ingress-nginx-controller', en este ejemplo la '192.168.95.68' pasarán por las reglas definidas en este 'ingress'
- Si se recibe una petición HTTP en el puerto TCP 80 o TCP 443 con un 'header' con clave 'Host' y valor 'example.com' se enrutará al servicio con nombre 'service-whoami'

### **Ejemplo ingress con letsencrypt**

Este ejemplo requiere:

- Un [Service](#page-17-0) cuyo 'metadata.name' sea 'service-whoami'
- Tener instalado un [Ingress](https://kubernetes.io/docs/concepts/services-networking/ingress/) controller, como [Nginx](http://wiki.legido.com/doku.php?id=informatica:linux:kubernetes#nginx)
- Tener instalado el [addon](https://kubernetes.io/docs/concepts/cluster-administration/addons/) [Cert-manager](http://wiki.legido.com/doku.php?id=informatica:linux:kubernetes#cert_manager)
- Tener instalado un [issuer](#page-22-0) llamado 'letsencrypt-production'
- [Edge router](#page-24-0):
	- Nginx
	- Reverse proxy a ingress-nginx-controller 'EXTERNAL-IP'
	- Que no termine las conexiones SSL, es decr, que redirija en capa 4 lo que le llegue a TCP 443
- Un nombre DNS, en este ejemplo "example.com", que apunte a la IP pública del edge router, en este ejemplo '8.8.8.8'
- 1. Conectarse al master:

ssh master

2. Ejecutar:

```
cat <<EOF | kubectl apply -f -
apiVersion: networking.k8s.io/v1
kind: Ingress
metadata:
   annotations:
     # Should match 'Issuer.metadata.name'
     cert-manager.io/issuer: letsencrypt-production
     kubernetes.io/ingress.class: nginx
   name: ingress-whoami
spec:
   rules:
   - host: example.com
     http:
       paths:
       - path: /
         pathType: Prefix
         backend:
            service:
              name: service-whoami
              port:
                number: 80
   tls:
   - hosts:
     - example.com
     secretName: quickstart-example-tls
EOF
```
3. Comprobar

3.1. Ejecutar:

watch -n 5 kubectl get certificate

El resultado esperado, tras aproximadamente un minuto, es:

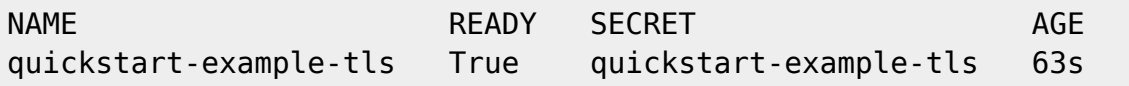

3.2. Se ha creado un secret llamado 'quickstart-example-tls'. Para ver lo que contiene ejecutar:

kubectl describe secrets quickstart-example-tls

Salida esperada similar a:

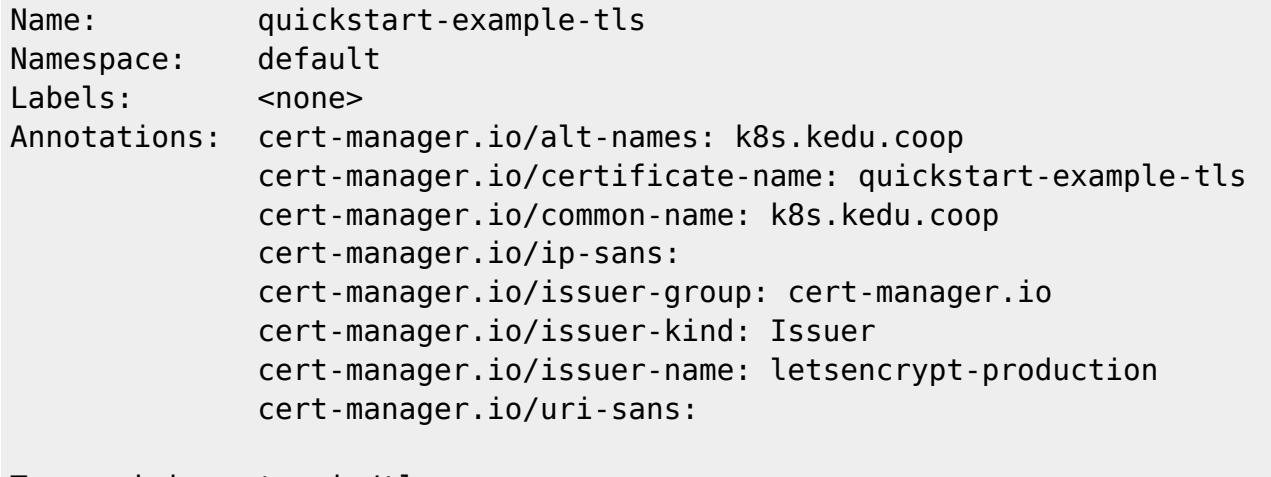

Type: kubernetes.io/tls

Data

 $====$ tls.crt: 5587 bytes tls.key: 1675 bytes

3.3. Abrir un navegador e ir a:

#### <https://example.com>

Debería aparecer el contenido servido por el [deployment](#page-16-0) 'deployment-whoami' con un certificado SSL válido.

### **Ejemplo ingress con modsecurity**

Requisitos:

Crear un servicio "service-echoserver"

```
cat <<EOF | kubectl apply -f -
apiVersion: networking.k8s.io/v1
kind: Ingress
metadata:
   annotations:
     #
https://awkwardferny.medium.com/enabling-modsecurity-in-the-kubernetes-ingre
ss-nginx-controller-111f9c877998
```
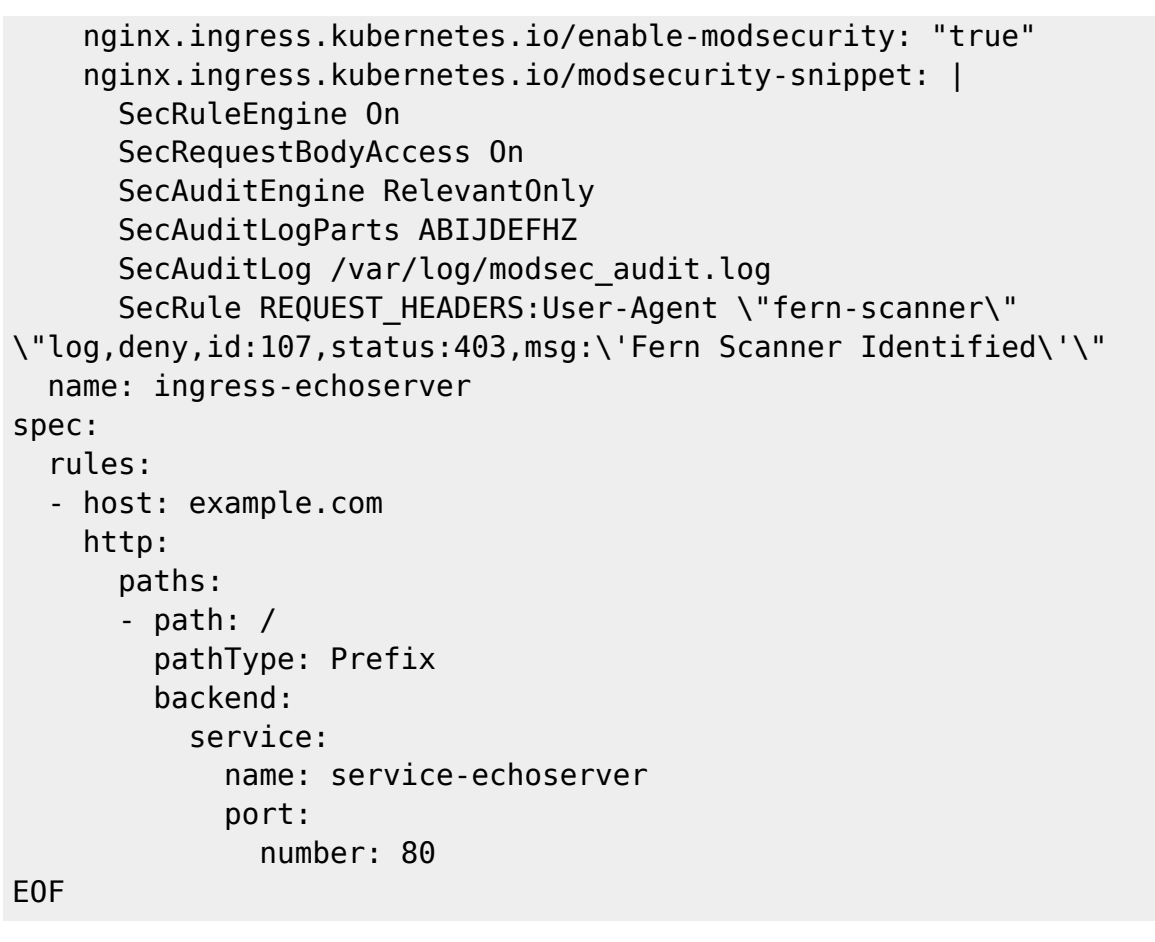

Probar:

curl http://example.com -k -H "user-agent: fern-scanner"

Respuesta esperada: 403

## **ConfigMaps**

### **[ConfigMaps](https://kubernetes.io/docs/concepts/configuration/configmap/)**

### <span id="page-44-0"></span>**Editar ConfigMaps para habilitar 'use-proxy-protocol'**

**IMPORTANTE**: si habilitamos proxy protocol mediante configmap lo haremos tanto para HTTP como para HTTPS. Eso quiere decir que el "edge router" que esté por delante del cluster de kubernetes debe tener esos protocolos activados. En el ejemplo que hay en esta página NO lo está (en el edge router) para HTTP, pero sigue funcionando porque la aplicación (whoami) redirige el tráfico de HTTP a HTTPS. Pero si se hace con curl (está documentado en esta página) fallará. Para que funcione (el curl), tal y como está documentado, habrá que deshabilitar momentáneamente proxy protocol, hacer la prueba con curl, y volver a habilitar. Ver [7194](https://github.com/kubernetes/ingress-nginx/issues/7194)

En este ejemplo:

- Vamos a editar un ConfigMap
- Vamos a ver los cambios que se aplican inmediatamente en el pod

1. Identificar el ConfigMap. En nuestro caso queremos modificar [este](https://github.com/kubernetes/ingress-nginx/blob/master/deploy/static/provider/baremetal/deploy.yaml#L26-L39) 'ConfigMap', por lo que filtramos por el 'Namespace' llamado 'ingress-controller':

kubectl get configmaps -n ingress-nginx

Resultado esperado similar a:

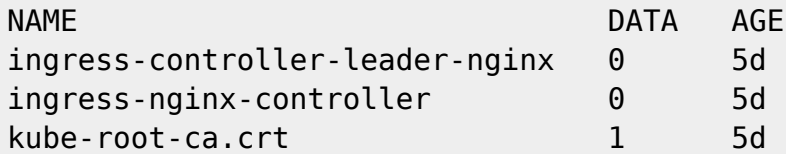

En nuestro caso es [ingress-nginx-controller](https://github.com/kubernetes/ingress-nginx/blob/master/deploy/static/provider/baremetal/deploy.yaml#L37) .

2. Editamos el 'ConfigMap':

kubectl edit configmaps -n ingress-nginx ingress-nginx-controller

Vamos a seguir [estas instrucciones](https://kubernetes.github.io/ingress-nginx/user-guide/nginx-configuration/configmap), por lo que le vamos a añadir una sección 'data' que incluya [use](https://kubernetes.github.io/ingress-nginx/user-guide/nginx-configuration/configmap/#use-proxy-protocol)[proxy-protocol:](https://kubernetes.github.io/ingress-nginx/user-guide/nginx-configuration/configmap/#use-proxy-protocol)

#### data:

use-proxy-protocol: "true"

3. Comprobar

3.1. Buscar el pod que usa ese 'ConfigMap'. En este caso hacemos un poco de atajo:

kubectl get pods -n ingress-nginx

Resultado esperado similar a:

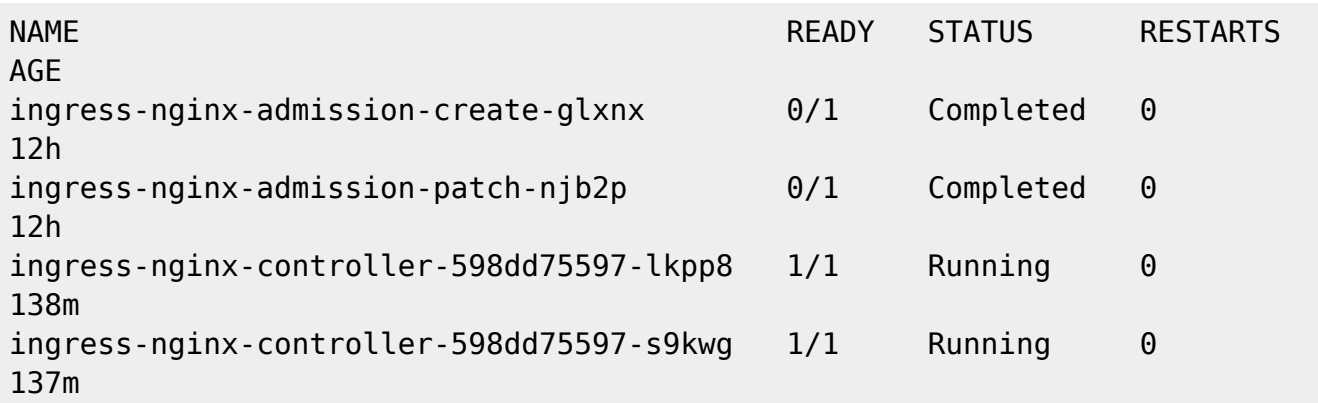

### 3.2. Ver los logs

kubectl logs -f -n ingress-nginx ingress-nginx-controller-598dd75597-lkpp8

2023/09/26 21:29 47/76 Instalación

Resultado similar a:

I0520 15:47:25.546777 9 event.go:282] Event(v1.ObjectReference{Kind:"ConfigMap", Namespace:"ingress-nginx", Name:"ingress-nginx-controller", UID:"e84d9bc4-bee4-47f0-a687-bac67a95c8d0", APIVersion:"v1", ResourceVersion:"69461", FieldPath:""}): type: 'Normal' reason: 'UPDATE' ConfigMap ingress-nginx/ingress-nginx-controller I0520 15:47:25.549723 9 controller.go:146] "Configuration changes detected, backend reload required" I0520 15:47:25.618572 9 controller.go:163] "Backend successfully reloaded" I0520 15:47:25.623095 9 event.go:282] Event(v1.ObjectReference{Kind:"Pod", Namespace:"ingress-nginx", Name:"ingress-nginx-controller-598dd75597-lkpp8", UID:"eda84159-3520-48be-8220-c4e0491afb07", APIVersion:"v1", ResourceVersion:"60184", FieldPath:""}): type: 'Normal' reason: 'RELOAD' NGINX reload triggered due to a change in configuration

3.3. Comprobar si se ha añadido un setting proxy protocol por algún lado. Ejecutar:

```
kubectl exec -ti -n ingress-nginx ingress-nginx-controller-598dd75597-lkpp8
-- cat /etc/nginx/nginx.conf | grep proxy protocol | grep listen
```
Salida esperada similar a:

```
listen 80 proxy protocol default server reuseport backlog=511 ;
        listen 443 proxy protocol default server reuseport backlog=511 ssl
http2 ;
        listen 80 proxy protocol ;
        listen 443 proxy protocol ssl http2 ;
```
Por tanto el 'ConfigMap' ha funcionado.

### **Desconectar nodo**

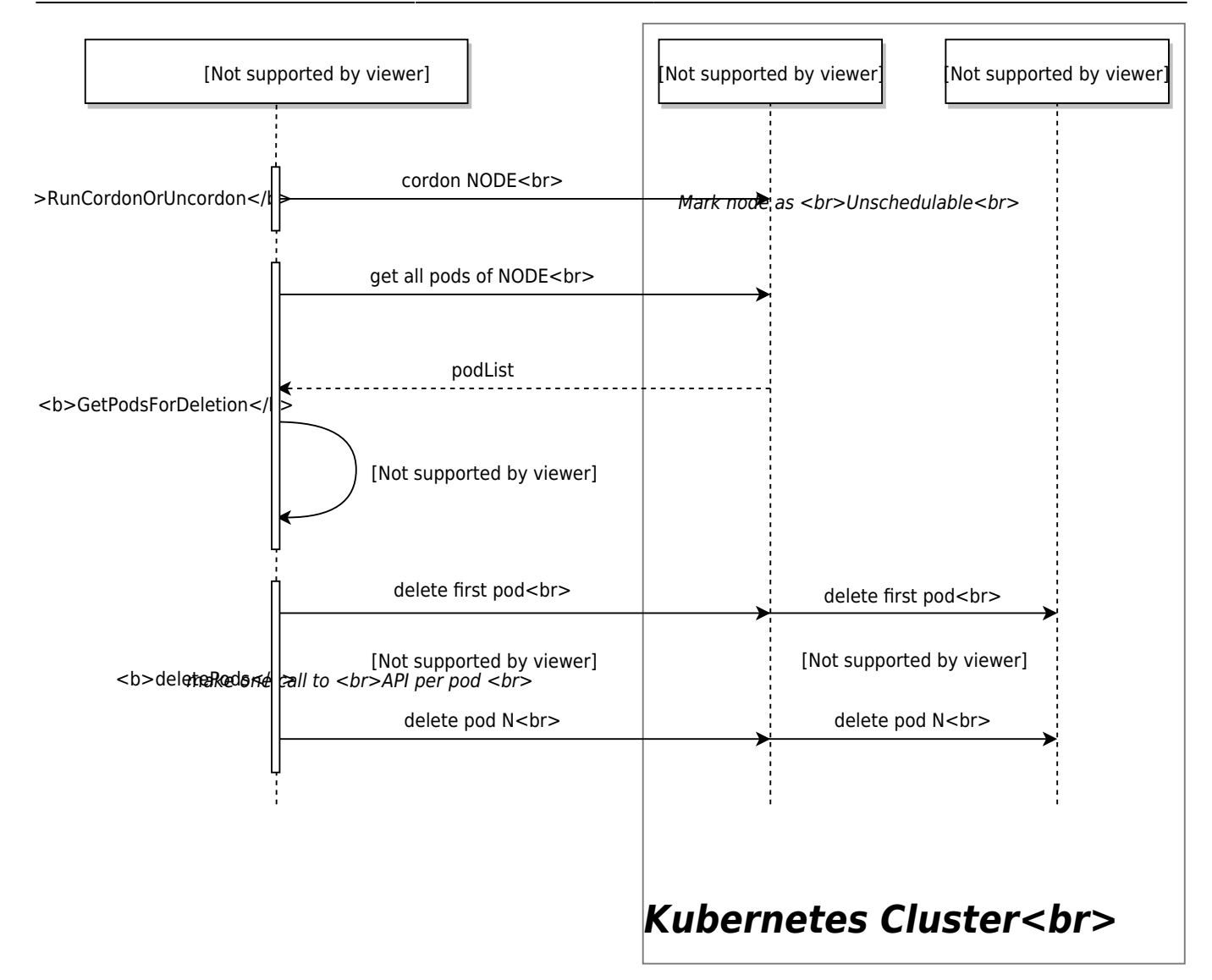

### **Worker**

#### 1. Conectarnos a un control plane

ssh k8s2

2. Listar nodos:

kubectl get nodes

Resultado esperado similar a:

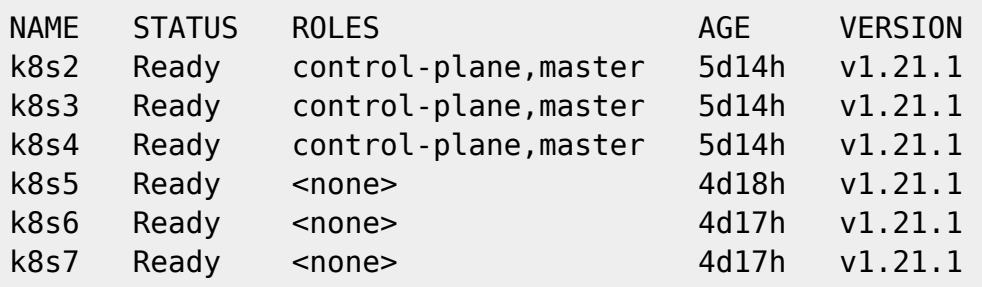

3. Vaciar de pods el worker node:

kubectl drain k8s7

Em este caso nos aparece el siguiente error:

```
node/k8s7 cordoned
error: unable to drain node "k8s7", aborting command...
There are pending nodes to be drained:
 k8s7
error: cannot delete DaemonSet-managed Pods (use --ignore-daemonsets to
ignore): kube-system/kube-flannel-ds-n47nd, kube-system/kube-proxy-cghwq
```
4. Reintentar el comando anterior añadiendo algunos parámetros:

```
kubectl drain k8s7 --ignore-daemonsets
```
Resultado esperado similar a:

```
node/k8s7 already cordoned
```

```
WARNING: ignoring DaemonSet-managed Pods: kube-system/kube-flannel-ds-n47nd,
kube-system/kube-proxy-cghwq
evicting pod ingress-nginx/ingress-nginx-controller-55bc4f5576-78rmm
evicting pod cert-manager/cert-manager-7dd5854bb4-td892
evicting pod cert-manager/cert-manager-webhook-6b57b9b886-pwhhq
evicting pod ingress-nginx/ingress-nginx-admission-patch-t4dm6
pod/ingress-nginx-admission-patch-t4dm6 evicted
pod/cert-manager-7dd5854bb4-td892 evicted
pod/cert-manager-webhook-6b57b9b886-pwhhq evicted
pod/ingress-nginx-controller-55bc4f5576-78rmm evicted
node/k8s7 evicted
```
En este punto:

- El worker 'k8s7' no acepta que se programen despliegues de nuevos pods
- Todavía está corriendo pods de tipo [DaemonSet](https://kubernetes.io/docs/concepts/workloads/controllers/daemonset)

5. (Opcional) Comprobar el estado de los nodos:

kubectl get nodes

Resultado esperado similar a:

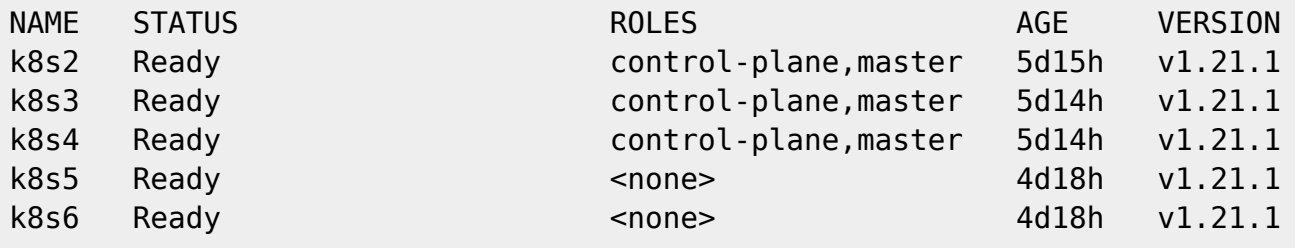

Last update: 2023/09/25 07:05 informatica:linux:kubernetes http://wiki.legido.com/doku.php?id=informatica:linux:kubernetes

k8s7 Ready,SchedulingDisabled <none> 4d17h v1.21.1

6. (Opcional) Listar los pods que todavía están corriendo en el worker 'k8s7':

kubectl get pods --all-namespaces -o wide | grep k8s7

Resultado esperado similar a:

kube-system kube-flannel-ds-n47nd 1/1 Running 0 4d17h 192.168.95.76 k8s7 <none> <none> kube-system kube-proxy-cghwq 1/1 Running 0 4d17h 192.168.95.76 k8s7 <none> <none>

7. Eliminar el nodo

kubectl delete node k8s7

Resultado esperado similar a:

node "k8s7" deleted

8. Comprobar:

kubectl get nodes -w

Después de un minuto aproximadamente habrá desaparecido:

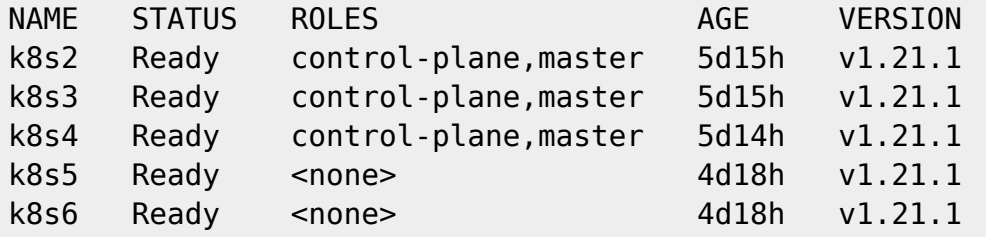

### **Definir tiempo pod salta a otro worker**

Por defecto un pod saltará a otro worker tras **5 minutos** de que el worker esté marcado como "NotReady".

**AVISO**: el parámetro [pod-eviction-timeout](https://kubernetes.io/docs/reference/command-line-tools-reference/kube-controller-manager) parece ser que no funciona. Ver [#74651](https://github.com/kubernetes/kubernetes/issues/74651) y [#7112](https://github.com/kubernetes-sigs/kubespray/issues/7112)

1. Conectarse al control plane

ssh k8s2

2. Realizar una copia de seguridad:

sudo cp /etc/kubernetes/manifests/kube-apiserver.yaml ~

```
3. Editar:
```
sudo vim /etc/kubernetes/manifests/kube-apiserver.yaml

Y añadir '.spec.containers.0.command':

```
 # anyadido
 #- --enable-admission-plugins=NodeRestriction
 - --enable-admission-plugins=NodeRestriction,DefaultTolerationSeconds
 - --default-not-ready-toleration-seconds=30
```
- --default-unreachable-toleration-seconds=30

Ejemplo:

```
apiVersion: v1
kind: Pod
metadata:
   annotations:
     kubeadm.kubernetes.io/kube-apiserver.advertise-address.endpoint:
192.168.95.71:6443
   creationTimestamp: null
   labels:
     component: kube-apiserver
     tier: control-plane
   name: kube-apiserver
   namespace: kube-system
spec:
   containers:
   - command:
     - kube-apiserver
     - --advertise-address=192.168.95.71
     # anyadido
     - --default-not-ready-toleration-seconds=30
     - --default-unreachable-toleration-seconds=30
...
```
4. Repetir los pasos 1 a 3 para el resto de control plane, en el caso de que haya más por ser un entorno de alta disponibilidad

5. Comprobar

5.1. Comprobar que todos y cada uno de los control plane tienen un pod 'kube-apiserver' corriendo:

```
watch -n 5 "kubectl get pods --all-namespaces | grep kube-api"
```
Resultado esperado similar a:

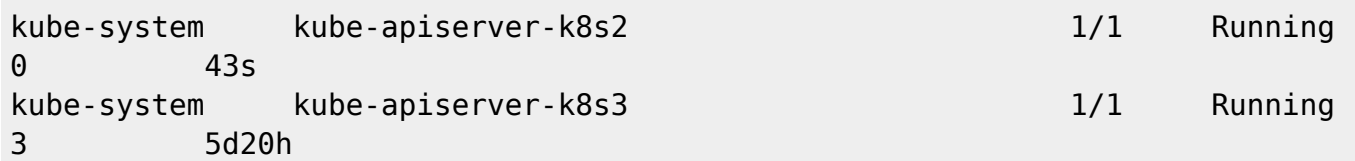

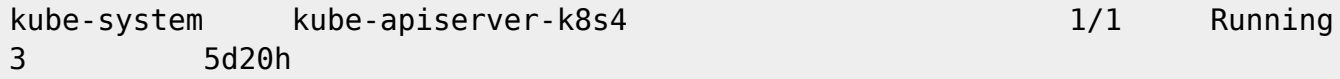

5.2. Identificar los pods que corren en un worker:

kubectl get pods -o wide

Resultado esperado similar a:

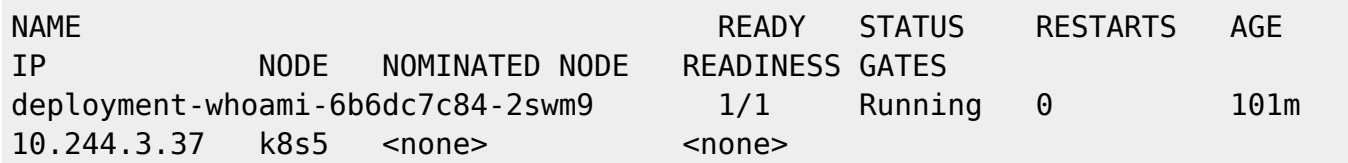

5.3. Detener el worker donde está corriendo el pod

#### 5.3.1. Conectarse al worker

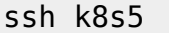

#### 5.3.2. Apagarlo

sudo shutdown -h now

#### 5.3.3. Anotar la hora

date

#### 5.4. Monitorizar nodos

watch -n 5 kubectl get nodes

#### Resultado esperado similar a **tras aproximadamente 30 segundos**:

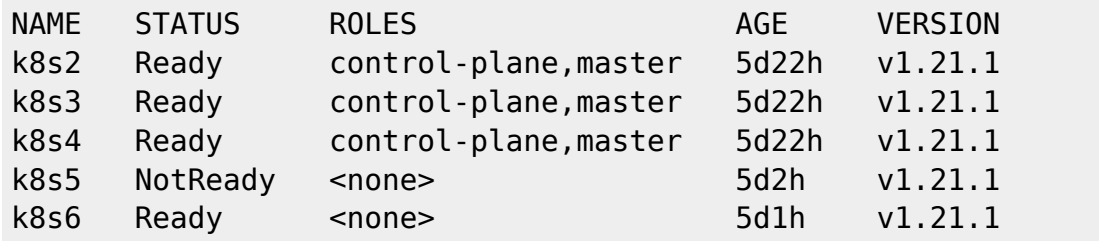

5.5. Monitorizar pods

watch -n 5 kubectl get pods -o wide

#### Resultado esperado similar a **tras aproximadamente 60 segundos**:

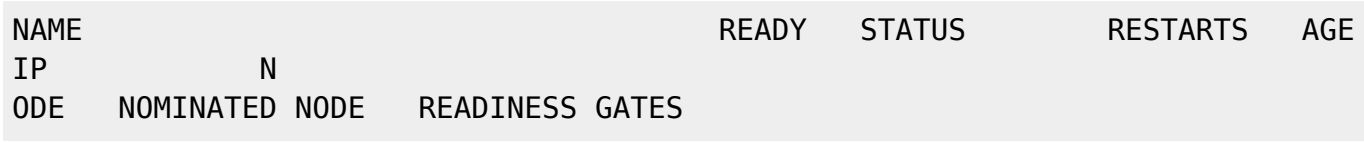

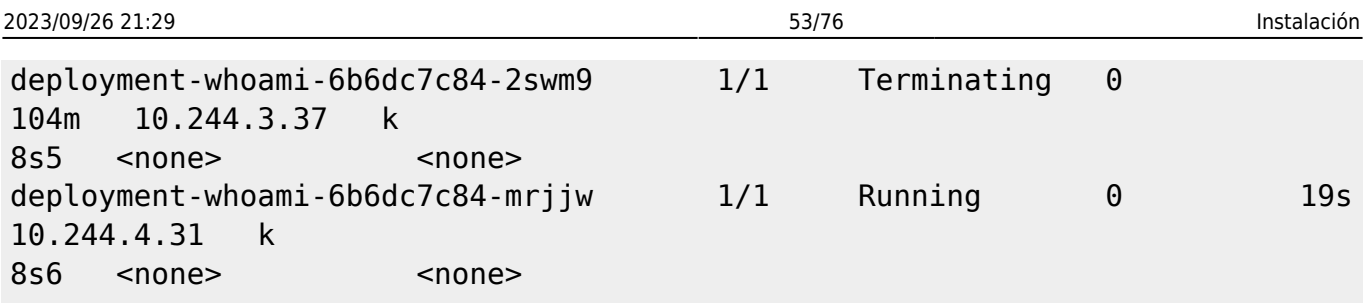

# **LOCAL**

Bajamos código fuente de kubernetes e instalamos:

# git clone https://github.com/kubernetes/kubernetes # cd kubernetes # make quick-release

Ahora para acabar de instalar hay que decir en que proveedor crea las máquinas virtuales. Lista sacada de<https://get.k8s.io/>

```
Google Compute Engine [default]
KUBERNETES_PROVIDER=gce
```
Google Container Engine KUBERNETES\_PROVIDER=gke

Amazon EC2 KUBERNETES\_PROVIDER=aws

Libvirt (with CoreOS as a guest operating system) KUBERNETES\_PROVIDER=libvirt-coreos

Microsoft Azure KUBERNETES\_PROVIDER=azure-legacy

Vagrant (local virtual machines) KUBERNETES\_PROVIDER=vagrant

VMWare Photon Controller KUBERNETES\_PROVIDER=photon-controller

Rackspace KUBERNETES\_PROVIDER=rackspace

OpenStack-Heat KUBERNETES\_PROVIDER=openstack-heat

En nuestro caso elegimos vagrant que es virtualbox. Instalamos virtualbox:

# apt-get install vagrant virtualbox

Para que nos cree las dos máquinas virtuales de virtualbox y configure kubernetes ejecutamos este script que se baja los binarios:

```
# export KUBERNETES PROVIDER=vagrant
# wget -q -O - https://get.k8s.io | bash
```
Nos dice que pongamos la ruta en el PATH y volvamos a ejecutarlo:

Add '/home/jose/kubernetes/kubernetes/client/bin' to your PATH to use newlyinstalled binaries.

Lo ponemos y ejecutamos:

# export PATH=\$PATH:/home/jose/kubernetes/kubernetes/client/bin # wget -q -O - https://get.k8s.io | bash

Crea dos máquinas con fedora:

```
# VBoxManage list vms
"kubernetes_master_1486996921273_58743"
{0cae89a8-08f2-4c48-8f02-1ca5df33c5b9}
"kubernetes_node-1_1486997158445_96359" {11a27a45-3683-4173-
b746-2eb111ad7915}
```
La instalación acabo con:

Each machine instance has been created/updated. Now waiting for the Salt provisioning process to complete on each machine. This can take some time based on your network, disk, and cpu speed. It is possible for an error to occur during Salt provision of cluster and this could loop forever. Validating master ..................................

Parece que se queda colgado…..

Lo lanzo en casa y funciona:

Each machine instance has been created/updated. Now waiting for the Salt provisioning process to complete on each machine. This can take some time based on your network, disk, and cpu speed. It is possible for an error to occur during Salt provision of cluster and this could loop forever. Validating master Validating node-1 Waiting for each node to be registered with cloud provider Flag --api-version has been deprecated, flag is no longer respected and will be deleted in the next release

Validating we can run kubectl commands.

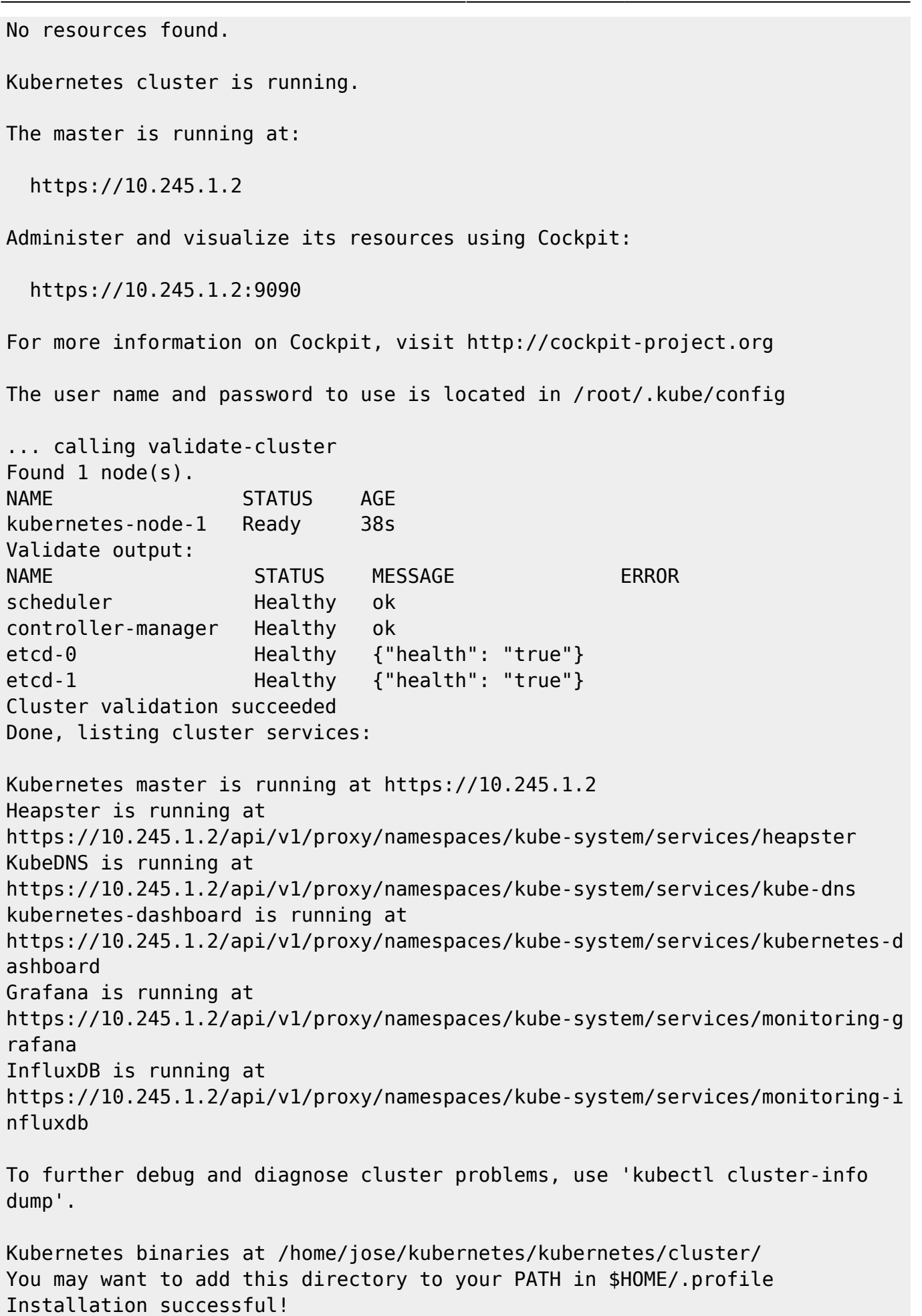

2023/09/26 21:29 55/76 Instalación

Arrancamos el proxy y ya podemos acceder a la UI del dashboard de Kubernetes:

# ./platforms/linux/amd64/kubectl proxy

Starting to serve on 127.0.0.1:8001

http://127.0.0.1:8001/ui

usuario: vagrant contraseña: vagrant

### **MINIKUBE**

<https://kubernetes.io/docs/tasks/tools/install-minikube/>

```
1. Instalamos kubectl
```
<https://kubernetes.io/docs/tasks/tools/install-kubectl/#install-kubectl-binary-via-curl>

```
curl -LO https://storage.googleapis.com/kubernetes-release/release/$(curl -s
https://storage.googleapis.com/kubernetes-release/release/stable.txt)/bin/li
nux/amd64/kubectl
```
Lo ponemos en el path:

```
chmod +x ./kubectl
sudo mv ./kubectl /usr/local/bin/kubectl
```
2. Instalamos minikube<https://github.com/kubernetes/minikube/releases>

Ojo que puede cambiar versión, id a web:

```
curl -Lo minikube
https://storage.googleapis.com/minikube/releases/v0.20.0/minikube-linux-amd6
4 && chmod +x minikube && sudo mv minikube /usr/local/bin/
```
Creamos el cluster. Primero crea la VM en virtualbox y luego la levanta y configura los servicios:

```
# minikube start
Starting local Kubernetes cluster...
Downloading Minikube ISO
84.07 MB / 84.07 MB [==============================================] 100.00%
0s
Kubectl is now configured to use the cluster.
```
# vboxmanage list vms

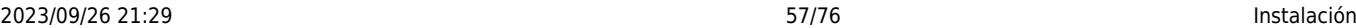

"minikube" {e1e5e6f9-e3cc-437d-81f8-80a038f15ac5}

Para conectar a la VM de virtualbox llamada minikube:

ssh docker@192.168.99.100 docker/tcuser

Miramos que tiene desplegado:

# kubectl get pods --all-namespaces

NAMESPACE NAME READY STATUS RESTARTS AGE kube-system kube-addon-manager-minikube 0/1 ContainerCreating 0 3m

Instalamos el dashboard:

# kubectl create -f https://rawgit.com/kubernetes/dashboard/master/src/deploy/kubernetes-dashboa rd.yaml

deployment "kubernetes-dashboard" created service "kubernetes-dashboard" created

# kubectl get services --all-namespaces

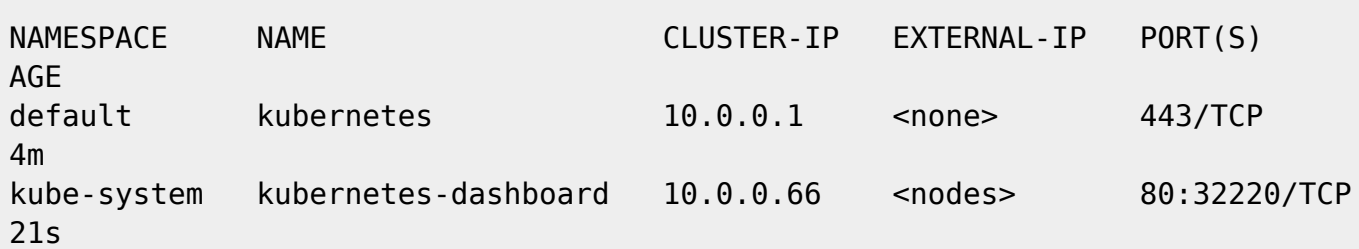

#### **Dashboard:**

minikube dashboard

Te abre<http://192.168.99.100:30000>

También he hecho un tunel 8080:

ssh -L 8080:localhost:8080 docker@192.168.99.100

Url de acceso: [http://localhost:8080/ui](#page--1-0)

### **Autoescalado**

<https://kubernetes.io/docs/tasks/run-application/horizontal-pod-autoscale/>

<http://blog.kubernetes.io/2016/07/autoscaling-in-kubernetes.html>

<https://kubernetes.io/docs/tasks/run-application/horizontal-pod-autoscale-walkthrough/>

<https://github.com/kubernetes/heapster/blob/master/docs/influxdb.md>

Autoescalamos la aplicación:

kubectl autoscale deployment apache --min=2 --max=5 --cpu-percent=20

deployment "apache" autoscaled

Vemos el autoescalado. Desde la UI se ve en deployments:

kubectl get hpa

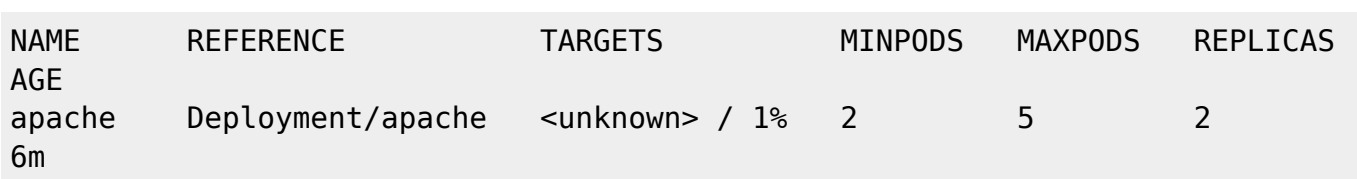

Con mas detalle:

kubectl describe hpa apache

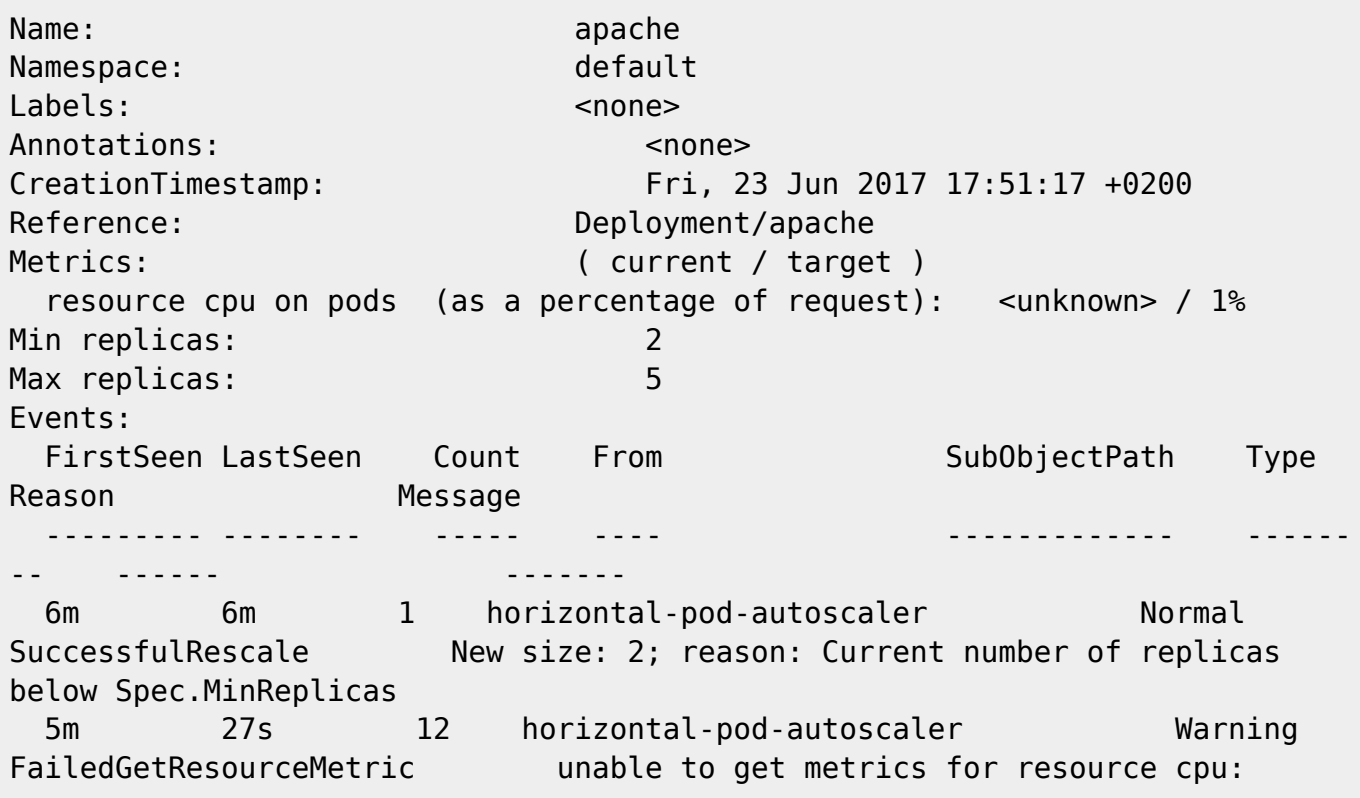

failed to get pod resource metrics: the server could not find the requested resource (get services http:heapster:)

 5m 27s 12 horizontal-pod-autoscaler Warning FailedComputeMetricsReplicas failed to get cpu utilization: unable to get metrics for resource cpu: failed to get pod resource metrics: the server could not find the requested resource (get services http:heapster:)

Daba el error:

kubectl describe hpa

35m 18s 72 horizontal-pod-autoscaler Warning FailedComputeMetricsReplicas failed to get cpu utilization: missing request for cpu on container httpd in pod default/httpd-796666570-2h1c6

El problema es que en el deployment hay que decir que quiere monitorizar, en mi caso dentro de resources he añaido las dos líneas de requests: cpu:400m

```
......
spec:
   containers:
     name: httpd
     image: httpd
     resources:
        requests:
          cpu:400m
```
......

Después da este error, pero tarda un poco en coger las métricas de heapster:

kubectl describe hpa

2m 1m 3 horizontal-pod-autoscaler Warning FailedComputeMetricsReplicas failed to get cpu utilization: unable to get metrics for resource cpu: no metrics returned from heapster

### **LOCAL kubeadm**

Instalamos docker

```
apt-get install apt-transport-https ca-certificates curl gnupg2 software-
properties-common
curl -fsSL https://download.docker.com/linux/debian/gpg | sudo apt-key add -
add-apt-repository "deb [arch=amd64]
https://download.docker.com/linux/debian $(lsb_release -cs) stable"
```
### **Local en Centos**

<https://kubernetes.io/docs/setup/independent/create-cluster-kubeadm/>

Installing kubelet and kubeadm

```
cat <<EOF > /etc/yum.repos.d/kubernetes.repo
[kubernetes]
name=Kubernetes
baseurl=https://packages.cloud.google.com/yum/repos/kubernetes-el7-x86_64
enabled=1
gpgcheck=1
repo_gpgcheck=1
gpgkey=https://packages.cloud.google.com/yum/doc/yum-key.gpg
         https://packages.cloud.google.com/yum/doc/rpm-package-key.gpg
EOF
setenforce 0
yum install -y docker kubelet kubeadm kubernetes-cni
systemctl enable docker && systemctl start docker
systemctl enable kubelet && systemctl start kubelet
```
## **Debian**

```
apt-get update && apt-get install -y apt-transport-https
curl -s https://packages.cloud.google.com/apt/doc/apt-key.gpg | apt-key add
-
cat <<EOF >/etc/apt/sources.list.d/kubernetes.list
deb http://apt.kubernetes.io/ kubernetes-xenial main
EOF
apt-get update
# Install docker if you don't have it already.
apt-get install -y docker-engine
apt-get install -y kubelet kubeadm kubernetes-cni
```
Arrancamos kubeadm

kubeadm init

Your Kubernetes master has initialized successfully!

To start using your cluster, you need to run (as a regular user):

```
 sudo cp /etc/kubernetes/admin.conf $HOME/
 sudo chown $(id -u):$(id -g) $HOME/admin.conf
 export KUBECONFIG=$HOME/admin.conf
```
You should now deploy a pod network to the cluster. Run "kubectl apply -f [podnetwork].yaml" with one of the options listed at: http://kubernetes.io/docs/admin/addons/

You can now join any number of machines by running the following on each node

as root:

kubeadm join --token bad112.b2514df7739b0845 192.168.1.133:6443

Como usuario normal ejecutamos:

sudo cp /etc/kubernetes/admin.conf \$HOME/ sudo chown \$(id -u):\$(id -g) \$HOME/admin.conf export KUBECONFIG=\$HOME/admin.conf

Ahora podemos ver los pods:

kubectl get pods --all-namespaces

Debug errores:

```
 sudo journalctl -r -u kubelet
```
Vemos que el pod de dns se queda colgado, hay que configurar la RED

Plugin RED <https://www.weave.works/docs/net/latest/kube-addon/>

```
kubectl apply -n kube-system -f
"https://cloud.weave.works/k8s/net?k8s-version=$(kubectl version | base64 |
tr -d '\n')"
```
Ahora miramos que todos los pods están activos

kubectl get pods --all-namespaces

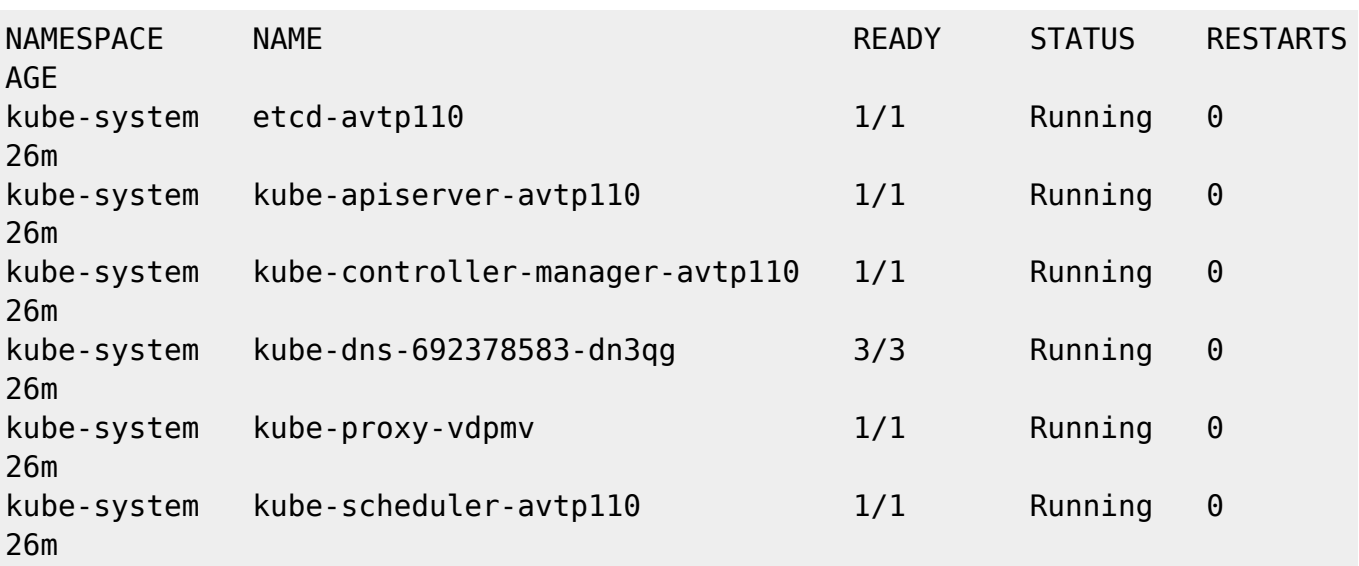

kube-system weave-net-1s7wd 2/2 Running 0 2m

Vemos que el nodo está funcionando

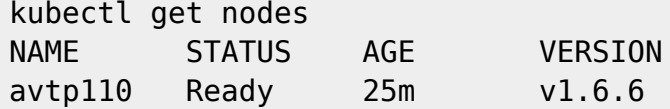

Instalamos dashboard

kubectl create -f https://rawgit.com/kubernetes/dashboard/master/src/deploy/kubernetes-dashboa rd.yaml

Para mirar el estado:

kubectl describe services kubernetes-dashboard --namespace=kube-system

Arrancamos proxy para poder acceder:

kubectl proxy Starting to serve on 127.0.0.1:8001

Ya se puede acceder en<http://127.0.0.1:8001/ui>

Al desplegar cualquier cosa me da error:

```
No nodes are available that match all of the following predicates::
PodToleratesNodeTaints (1).
```
Solución:

kubectl describe node

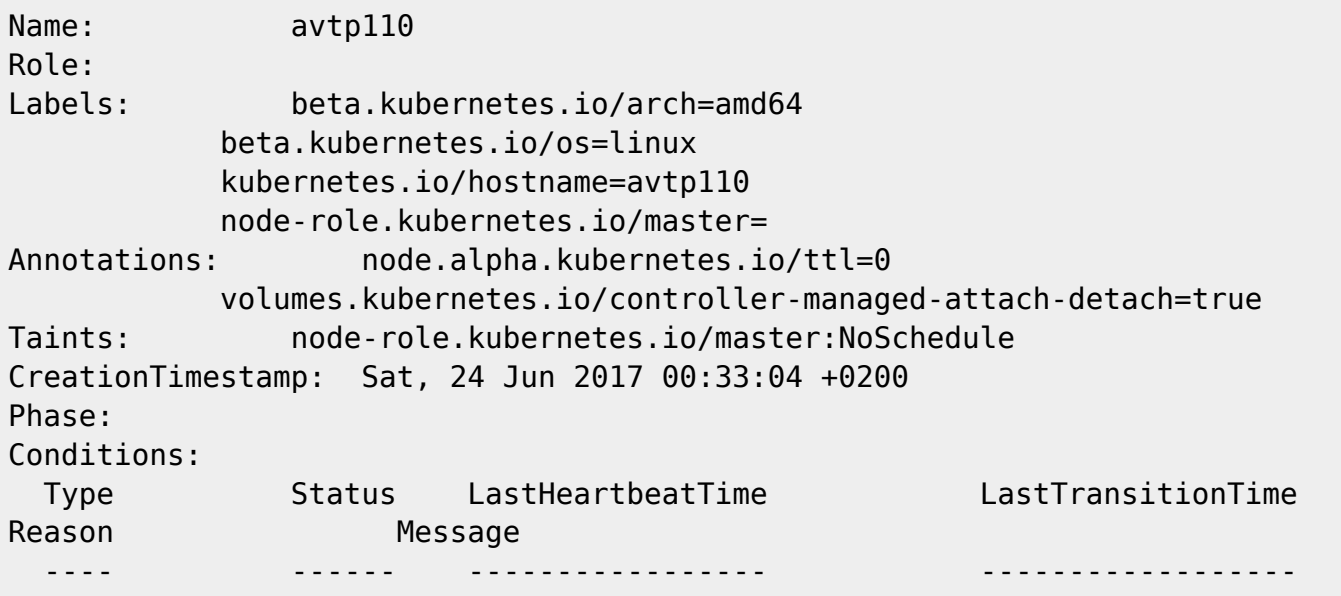

2023/09/26 21:29 63/76 Instalación

------ ------- OutOfDisk False Sat, 24 Jun 2017 01:00:18 +0200 Sat, 24 Jun 2017 00:33:04 +0200 KubeletHasSufficientDisk kubelet has sufficient disk space available MemoryPressure False Sat, 24 Jun 2017 01:00:18 +0200 Sat, 24 Jun 2017 00:33:04 +0200 KubeletHasSufficientMemory kubelet has sufficient memory available DiskPressure False Sat, 24 Jun 2017 01:00:18 +0200 Sat, 24 Jun 2017 00:33:04 +0200 KubeletHasNoDiskPressure kubelet has no disk pressure Ready True Sat, 24 Jun 2017 01:00:18 +0200 Sat, 24 Jun 2017 00:34:54 +0200 KubeletReady kubelet is posting ready status Addresses: 192.168.1.133,192.168.1.133,avtp110 Capacity: cpu: 4 memory: 20445912Ki pods: 110 Allocatable: cpu: 4 memory: 20343512Ki pods: 110 System Info: Machine ID: 72d18515f62d4c7186558889b32712f9 System UUID: 4C4C4544-0035-3010-8042-B8C04F504332 Boot ID: c529b79b-7f1c-4e1c-95f6-6187bdc57f6a Kernel Version: 4.9.0-3-amd64 OS Image: Debian GNU/Linux 9 (stretch) Operating System: linux Architecture: amd64 Container Runtime Version: docker://1.11.2 Kubelet Version: v1.6.6 Kube-Proxy Version: v1.6.6 ExternalID: avtp110 Non-terminated Pods: (8 in total) Namespace Name CPU Requests CPU Limits Memory Requests Memory Limits --------- ---- ------------ ---------- --------------- ------------ kube-system etcd-avtp $110$  0 (0%) 0 (0%)  $0 (0, 0)$   $0 (0, 0)$ kube-system kube-apiserver-avtp110 250m (6%) 0  $(0\%)$  0  $(0\%)$  0  $(0\%)$  kube-system kube-controller-manager-avtp110 200m (5%)  $\theta$  (0%)  $\theta$  (0%)  $\theta$  (0%) kube-system kube-dns-692378583-f0sk0 260m (6%) 0 (0%) 110Mi (0%) 170Mi (0%)  $kube-system$   $kube-proxy-1j5hd$  0 (0%)  $0$  (0%)  $0 (0, 0)$   $0 (0, 0)$ kube-system kube-scheduler-avtp110 100m (2%) 0  $(0\%)$  0  $(0\%)$  0  $(0\%)$ 

kube-system kubernetes-dashboard-2039414953-s1k99 0 (0%)  $0 (0%)$   $0 (0%)$   $0 (0%)$ kube-system weave-net-sw6k7 20m (0%) 0 (0%) 0 (0%) 0 (0%) Allocated resources: (Total limits may be over 100 percent, i.e., overcommitted.) CPU Requests CPU Limits Memory Requests Memory Limits ------------ ---------- --------------- ------------- 830m (20%) 0 (0%) 110Mi (0%) 170Mi (0%) Events: FirstSeen LastSeen Count From SubObjectPath Type Reason Message --------- -------- ----- ---- ------------- -------- ------ ------- 27m 27m 1 kubelet, avtp110 Normal Starting Starting kubelet. 27m 27m 1 kubelet, avtp110 Warning ImageGCFailed unable to find data for container / 27m 27m 28 kubelet, avtp110 Normal NodeHasSufficientDisk Node avtp110 status is now: NodeHasSufficientDisk 27m 27m 28 kubelet, avtp110 Normal NodeHasSufficientMemory Node avtp110 status is now: NodeHasSufficientMemory 27m 27m 28 kubelet, avtp110 Normal NodeHasNoDiskPressure Node avtp110 status is now: NodeHasNoDiskPressure 27m 27m 1 kube-proxy, avtp110 Normal Starting Starting kube-proxy. 25m 25m 1 kubelet, avtp110 Normal NodeReady Node avtp110 status is now: NodeReady

Nos fijamos en la línea:

Taints: node-role.kubernetes.io/master:NoSchedule

Lanzamos el comando:

kubectl taint nodes avtp110 node-role.kubernetes.io/master:NoSchedulenode "avtp110" tainted

Para monitorización:

kubectl create -f https://raw.githubusercontent.com/luxas/kubeadm-workshop/master/demos/monito ring/heapster.yaml

### **Balanceador de carga**

La gracia de Kubernetes es que no hay que poner ips, se configura por nombres.

Por ejemplo, deplegamos un apache y lo llamamos httpd. Si levantamos varios pods serán accesibles a sus ips por el puerto 80

Podemos crear un balanceador con el siguiente fichero apuntado a la aplicación httpd:

```
 {
   "kind": "Service",
   "apiVersion": "v1",
   "metadata": {
     "name": "ejemplo-balanceador"
   },
   "spec": {
     "ports": [{
        "port": 8080,
        "targetPort": 80
     }],
     "selector": {
        "app": "httpd"
     },
     "type": "LoadBalancer"
   }
 }
```
Lo desplegamos en kubernetes:

kubectl create -f balancecador.yaml

Vemos su configuración:

kubectl describe services ejemplo-balanceador

```
Name: ejemplo-balanceador
Namespace: default
Labels: <none>
Annotations: <none>
Selector: app=httpd
Type: LoadBalancer
IP: 10.96.97.216
Port: <unset> 8080/TCP
NodePort: <unset> 32249/TCP
Endpoints: 10.32.0.22:80,10.32.0.23:80
Session Affinity: None
Events: <none>
```
Si accedemos a<http://10.96.97.216:8080> nos balancea entre los dos PODS que tenemos desplegados de apache

## **CLOUD**

Sitios para instalar en cloud: <https://kubernetes.io/docs/setup/pick-right-solution/#hosted-solutions>

# **Seguridad**

<https://kubernetes.io/docs/admin/authentication/>

## **Balanceo de un nodo físico**

<https://kubernetes.io/docs/tasks/administer-cluster/cluster-management/>

Si queremos parar un nodo por mantenimiento:

kubectl --server=192.168.2.1:8001 drain kubernetes2

node "kubernetes2" cordoned error: DaemonSet-managed pods (use --ignore-daemonsets to ignore): kubeproxy-648gj, weave-net-3z537

Parece que no funciona. Lo lanzamos con el comando:

kubectl --ignore-daemonsets --server=192.168.2.1:8001 drain kubernetes2 node "kubernetes2" already cordoned WARNING: Ignoring DaemonSet-managed pods: kube-proxy-648gj, weave-net-3z537

pod "servidorweb-3127718498-tpts3" evicted pod "servidorweb-3127718498-3trvp" evicted pod "heapster-57121549-zx3dt" evicted pod "kubernetes-dashboard-2039414953-hsvkn" evicted pod "apache-4284376775-7z96m" evicted pod "kube-dns-692378583-x9kzv" evicted node "kubernetes2" drained

Para volver a dejarlo funcionando:

kubectl --server=192.168.2.1:8001 uncordon kubernetes2

### **Flecos**

**TODO**: revisar si lo que hay aquí anotado se conserva o se suprime

Mesos fleet tutum grafana

Monitorización:<http://www.sysdig.org/>

System metrics: Datadog Container logs: Papertrail

# **Ejemplo**

En este ejemplo:

- Configuramos kubernetes en alta disponibilidad
- Exponemos un servicio a través de un certificado SSL válido
- El pod que recibe la petición muestra la IP pública del cliente

Máquinas:

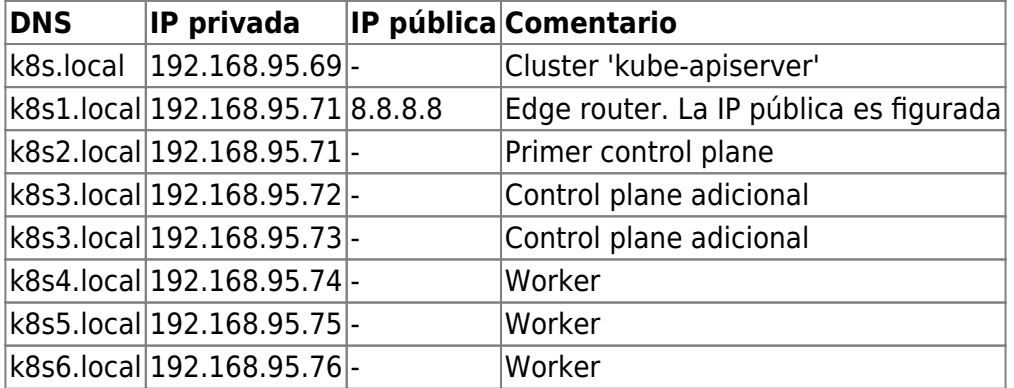

### 1. Crear el cluster

1.1. [Instalar docker](https://docs.docker.com/engine/install/debian) en todos los nodos, los tres control plane (k8s2.local, k8s3.local y k8s4.local) y los tres workers (k8s5.local, k8s6.local y k8s7.local).

1.2. [Instalar paquetes de kubernetes](#page-0-0) en todos los nodos, los tres control plane (k8s2.local, k8s3.local y k8s4.local) y los tres workers (k8s5.local, k8s6.local y k8s7.local).

1.3. Crear un [balanceador de kube-apiserver](#page-9-0) y unir los tres control plane al mismo.

- 1.4. [Iniciar el cluster](#page-5-0) en el primer control plane
- 1.5. [Unir al cluster](#page-7-0) el resto de control plane (k8s3.local y k8s4.local).
- 1.6. [Unir al cluster](#page-8-0) los tres workers.

En este momento ya tenemos el cluster de kubernetes montado.

- 2. Exponer un servicio con certificado SSL válido y que muestre la IP pública del cliente
- 2.1. Instalar [Nginx ingress con nodeport, afinitty y proxy protocol.](#page--1-0)

Como dice el paso 8, anotar los puertos HTTP y HTTPS que exponen cada uno de los nodos.

- 2.2. Instalar [Cert-manager addon](#page-20-0)
- 2.3. Crear [issuer](#page-22-0) para letsencrypt en producción
- 2.4. Crear un [deployment](#page-16-0) que despliegue el contenedor "whoami"
- 2.5. Exponer el anterior deployment a través de un [service](#page-17-0).

2.6. Crear un [ingress con letsencrypt](http://wiki.legido.com/doku.php?id=informatica:linux:kubernetes#ejemplo_ingress_con_letsencrypt) para que un nombre DNS público, "example.com" lleque al servicio definido en el paso anterior.

En este punto si:

- Se deshabilita momentáneamente proxy protoco (revirtiendo [este paso](#page-44-0)
- Se obtiene el worker donde está corriendo el pod 'whoami'
- Se obtiene la IP privada de ese worker
- Se obtiene el puerto en el que escucha el servicio HTTP Nodeport (ver paso 2.1. de estas instrucciones)
- Se le pasa la cabecera "Host" con el mombre adecuado (en este ejemplo "example.com"9

Se podría llegar al pod. Ejemplo:

```
_HOST=192.168.95.75
_PORT=32079
curl -L -s -i -H "Host: example.com" http://$_HOST:$_PORT
```
#### 3. Configurar edge router

En este ejemplo vamos a instalar dos servidores, que van a compartir una IP flotante para tener redundancia.

#### 3.1. Seguir [estas instrucciones.](#page-30-0)

3.2. Crear un nombre DNS, "example.com", que apunte a la IP pública flotante, por ejemplo '8.8.8.8'

4. Probar

#### <https://example.com>

Resultado esperado:

- Debería mostrar un certificado SSL válido
- Debería mostrar la IP pública del equipo que realizó la petición

## **Bash completion**

<https://kubernetes.io/es/docs/tasks/tools/included/optional-kubectl-configs-bash-linux/>

source /usr/share/bash-completion/bash\_completion echo 'source <(kubectl completion bash)' >>~/.bashrc

sudo su kubectl completion bash >/etc/bash\_completion.d/kubectl exit

exit

## **Desplegar pods en control plane**

No es lo recomendable, pero si tenemos un cluster con 3 nodos (stacked etc), los 3 control plane, y sin workers, podemos desplegar pods en los control plane si les quitamos los taints que precisamente marcan que NO se puedan desplegar pods allí.

Para cada uno de los nodos del cluster, en este caso "k8s1":

kubectl taint nodes k8s1 node-role.kubernetes.io/control-plane:NoSchedulekubectl taint nodes k8s1 node-role.kubernetes.io/master:NoSchedule-

# **Volúmenes**

TODO

### **Persistentes**

**kadalu (usar este)**

### [Fuente](https://kadalu.io/docs/k8s-storage/devel/quick-start)

1. Instalar cliente glusterfs.

**TODO**: igual solo con el cliente mejor, pero así funciona

sudo apt install -y glusterfs-server

### 2. Instalar kadalu

```
curl -fsSL
https://github.com/kadalu/kadalu/releases/latest/download/install.sh | sudo
bash -x
```
Comprobar:

kubectl kadalu version

Salida esperada similar a:

kubectl-kadalu plugin: 0.8.15

Listar pods:

kubectl get pods -n kadalu

Salida esperada similar a:

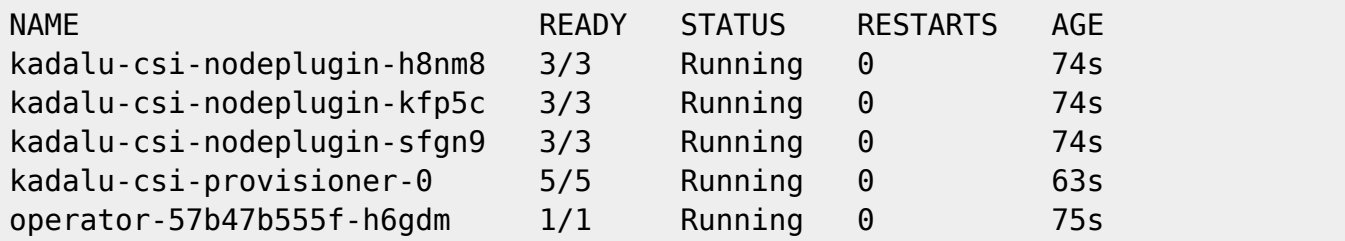

3. (En cada uno de los nodos de kubernetes) Crear directorio donde se almacenará el cluster de glusterfs

sudo mkdir -p /opt/kadalu/brick1/gv1

4. Crear el volumen del cluster de glusterfs

```
kubectl kadalu storage-add \
   storage-pool1 \
   --verbose \
   --type=Disperse \
  --data 2 \backslash--redundancy 1 \setminus --path k8s1:/opt/kadalu/brick1/gv1 \
   --path k8s2:/opt/kadalu/brick1/gv1 \
   --path k8s3:/opt/kadalu/brick1/gv1
```
Salida esperada similar a:

```
The following nodes are available:
   k8s1, k8s2, k8s3
Storage Yaml file for your reference:
apiVersion: "kadalu-operator.storage/v1alpha1"
```
kind: "KadaluStorage" metadata: name: "storage-pool1" spec: type: "Disperse" storage: - node: "k8s1" path: "/opt/kadalu/brick1/gv1" - node: "k8s2" path: "/opt/kadalu/brick1/gv1" - node: "k8s3" path: "/opt/kadalu/brick1/gv1" disperse: data: 2 redundancy: 1

Is this correct?(Yes/No):

Teclear "Yes" y pulsar "Enter"

Salida esperada similar a:

```
Storage add request sent successfully
kadalustorage.kadalu-operator.storage/storage-pool1 created
```
Listar pods:

```
kubectl get pods -n kadalu -o wide
```
Salida esperada similar a:

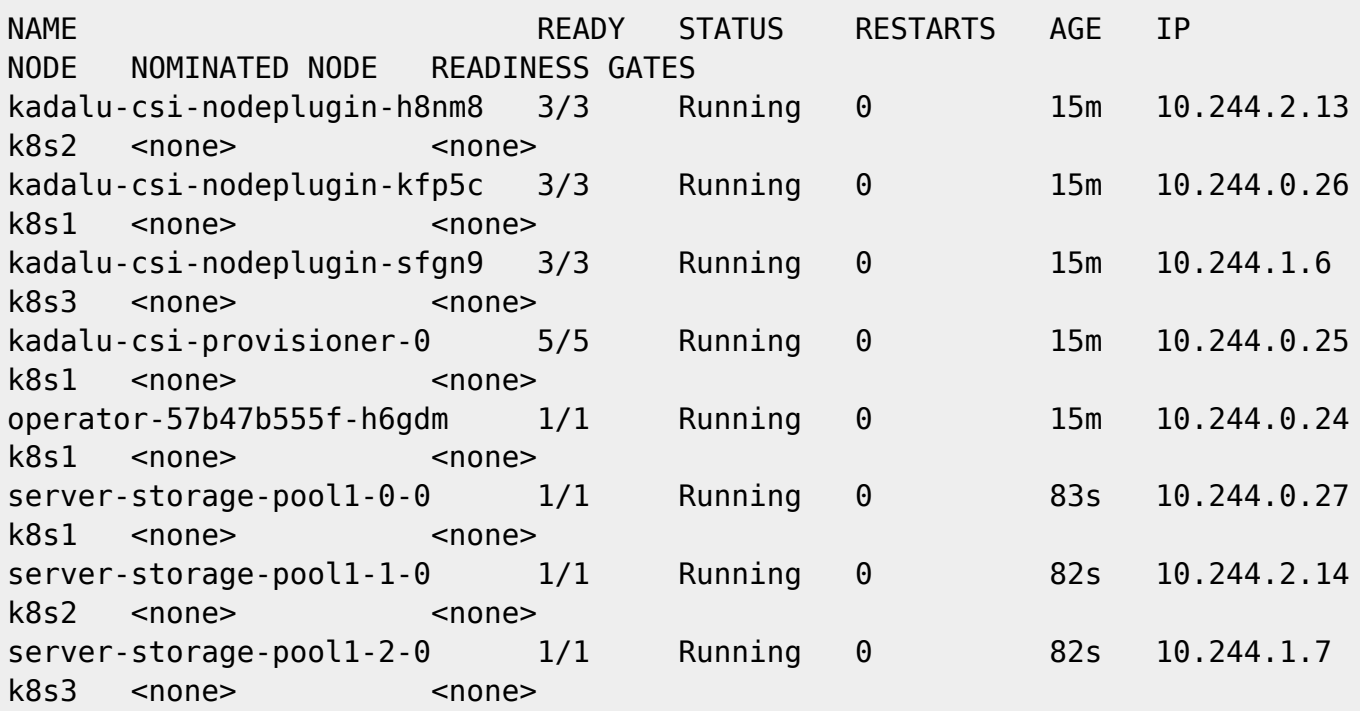

5. Repetir para cada pod:

5.1. Crear PVC (Persistent Volume Claim):

**IMPORTANTE**: la documentación dice que "storageClassName:" debe ser "kadalu.disperse", pero no, tiene que ser el nombre del volumen de glusterfs creado anteriormente.

```
cat <<EOF | kubectl apply -f -
kind: PersistentVolumeClaim
apiVersion: v1
metadata:
   name: persistent-volume-claim-1
spec:
   storageClassName: kadalu.storage-pool1
   accessModes:
     - ReadWriteMany
   resources:
     requests:
       storage: 1Gi
```
EOF

Un nuevo volumen persistente se ha creado:

kubectl get persistentvolume

Salida esperada similar a:

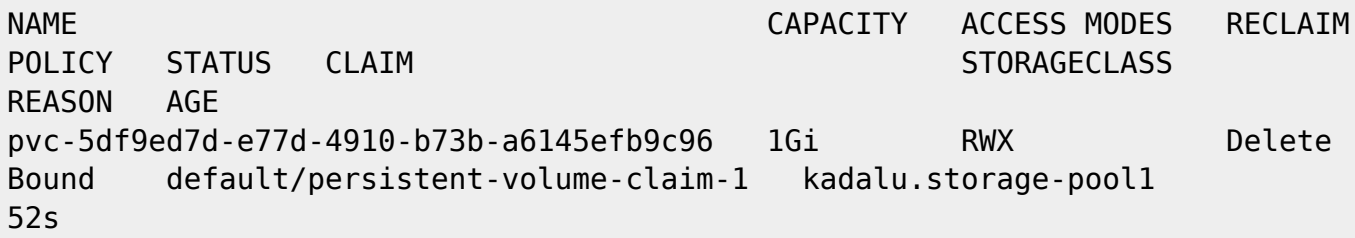

Una nueva reclamación de volumen persistente se ha creado:

```
kubectl get persistentvolumeclaims
```
Salida esperada similar a:

```
NAME STATUS VOLUME
CAPACITY ACCE
SS MODES STORAGECLASS AGE
persistent-volume-claim-1 Bound pvc-5df9ed7d-e77d-4910-b73b-
a6145efb9c96 1Gi RWX
         kadalu.storage-pool1 22s
```
5.2. Crear el pod referenciando la reclamación de volumen persistente:

```
cat <<EOF | kubectl apply -f -
apiVersion: v1
kind: Pod
```
# metadata: name: nginx-test spec: containers: - name: nginx-test image: nginx volumeMounts: - mountPath: "/usr/share/nginx/html" name: nginx-test-volume volumes: - name: nginx-test-volume persistentVolumeClaim: claimName: persistent-volume-claim-1 EOF

# **Usando glusterfs externo**

Requisitos:

- Un [Cluster glusterfs](#page-74-0) funcionando. En este ejemplo los 3 nodos serán a la vez:
	- Control Plane
	- Workers
	- Nodos del cluster glusterfs

## [Fuente](https://github.com/kubernetes/examples/tree/master/volumes/glusterfs)

- 1. Crear endpoints
	- "ip" es la IP de cada nodo. En nuestro caso es el mismo que los nodos de kubernetes
	- "port" un número arbitrario, "1" es suficiente

```
cat <<EOF | kubectl apply -f -
apiVersion: v1
kind: Endpoints
metadata:
   name: glusterfs-cluster
subsets:
- addresses:
   - ip: 10.0.0.2
   ports:
   - port: 1
- addresses:
   - ip: 10.0.0.3
   ports:
   - port: 1
- addresses:
   - ip: 10.0.0.4
   ports:
   - port: 1
EOF
```
#### Comprobar:

#### kubectl get endpoints

Resultado esperado similar a:

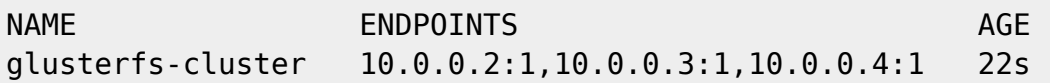

2. Crear servicio

```
cat <<EOF | kubectl apply -f -
apiVersion: v1
kind: Service
metadata:
   name: glusterfs-cluster
spec:
   ports:
   - port: 1
EOF
```
### Comprobar:

kubectl get services

Resultado esperado similar a:

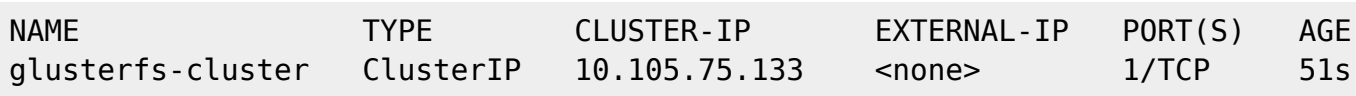

- 3. Crear pod
	- Campo "path" debe ser el nombre de un volumen de glusterfs **previamente** creado

```
cat <<EOF | kubectl apply -f -
apiVersion: v1
kind: Pod
metadata:
   name: glusterfs
spec:
   containers:
   - name: glusterfs
     image: nginx
     volumeMounts:
     - mountPath: "/usr/share/nginx/html"
       name: glusterfsvol
   volumes:
   - name: glusterfsvol
     glusterfs:
       endpoints: glusterfs-cluster
       path: gv1
```
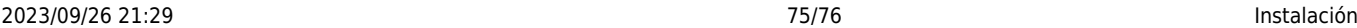

readOnly: false

EOF

Comprobar (puede tardar 1 minuto):

kubectl get pods

Resultado esperado similar a:

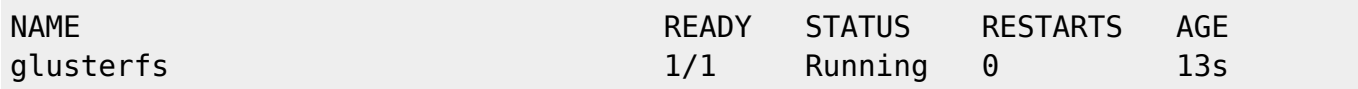

### **Resumen**:

- El pod "glusterfs" tiene montado localmente un directorio, "/usr/share/nginx/html"
- En este directorio puede escribir
- Lo que escriba se escribirá en el volumen "gv1" del cluster glusterfs, que a su vez se escribirá en el brick "/opt/brick1/gv1" de cada uno de los nodos del cluster de glusterfs
- Se pueden montar más pods, o este mismo si se tiene que recrear (porque se arrancla con "replica 1" o similar), que escriban en ese volumen de glusterfs

# **TODO**:

- Nótese que la provisión de volúmenes de glusterfs NO es dinámica. Primero se crea manualmente el volumen de glusterfs y luego se referencia, manualmente, en el pod de kubernetes
- Parece ser que para que se pueda provisionar dinámicamente parece ser que se requiere Heketi, que es un proyecto que está de capa caída

# <span id="page-74-0"></span>**Cluster externo Glusterfs**

Vamos a instalar un cluster de Glusterfs "externo", o como servicio, en lugar de montarlo como daemonset, que parece que requiere de un servicio (heketi) que no parece tener mucho futuro.

1. (Cada nodo) Editar:

sudo vim /etc/hosts

Y añadir:

10.0.0.2 k8s1 10.0.0.3 k8s2 10.0.0.4 k8s3

2. (Cada nodo) Instalar:

```
sudo apt install -y glusterfs-server
```

```
sudo systemctl enable glusterd --now
```
sudo service glusterd status

#### q

3. (Desde un nodo, en este caso k8s1) Ejecutar:

sudo gluster peer probe k8s2 sudo gluster peer probe k8s3

4. (Desde otro nodo, en este caso k8s3) Ejecutar:

sudo gluster peer probe k8s1

5. (Desde cualquier nodo) Ejecutar:

sudo gluster peer status

6. Crear brick. Estas instrucciones se pueden ejecutar desde cualquier nodo del cluster

6.1. Ejecutar:

sudo mkdir -p /opt/brick1/gv1

**WARNING**: vamos a usar "force" porque usaremos la misma partición de sistema

Vamos a usar el modo disperse con redundancia 1, que significa que podemos perder un máximo de un nodo y todo seguirá funcionando.

sudo gluster volume create gv1 disperse 3 redundancy 1 k8s{1..3}:/opt/brick1/gv1 force

sudo gluster volume start gv1

sudo gluster volume info

From: <http://wiki.legido.com/>- **Legido Wiki**

Permanent link: **<http://wiki.legido.com/doku.php?id=informatica:linux:kubernetes>**

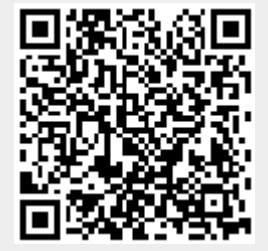

Last update: **2023/09/25 07:05**